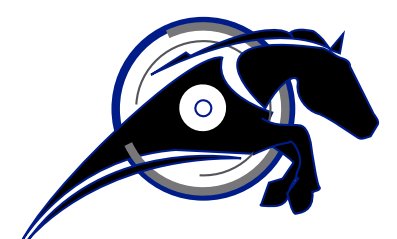

# IRONHORSE<sup>TM</sup>

**GSDA-RTU-4A Modbus Communications Card User Manual** *User Manual Number: GSDA-RTU-4A*

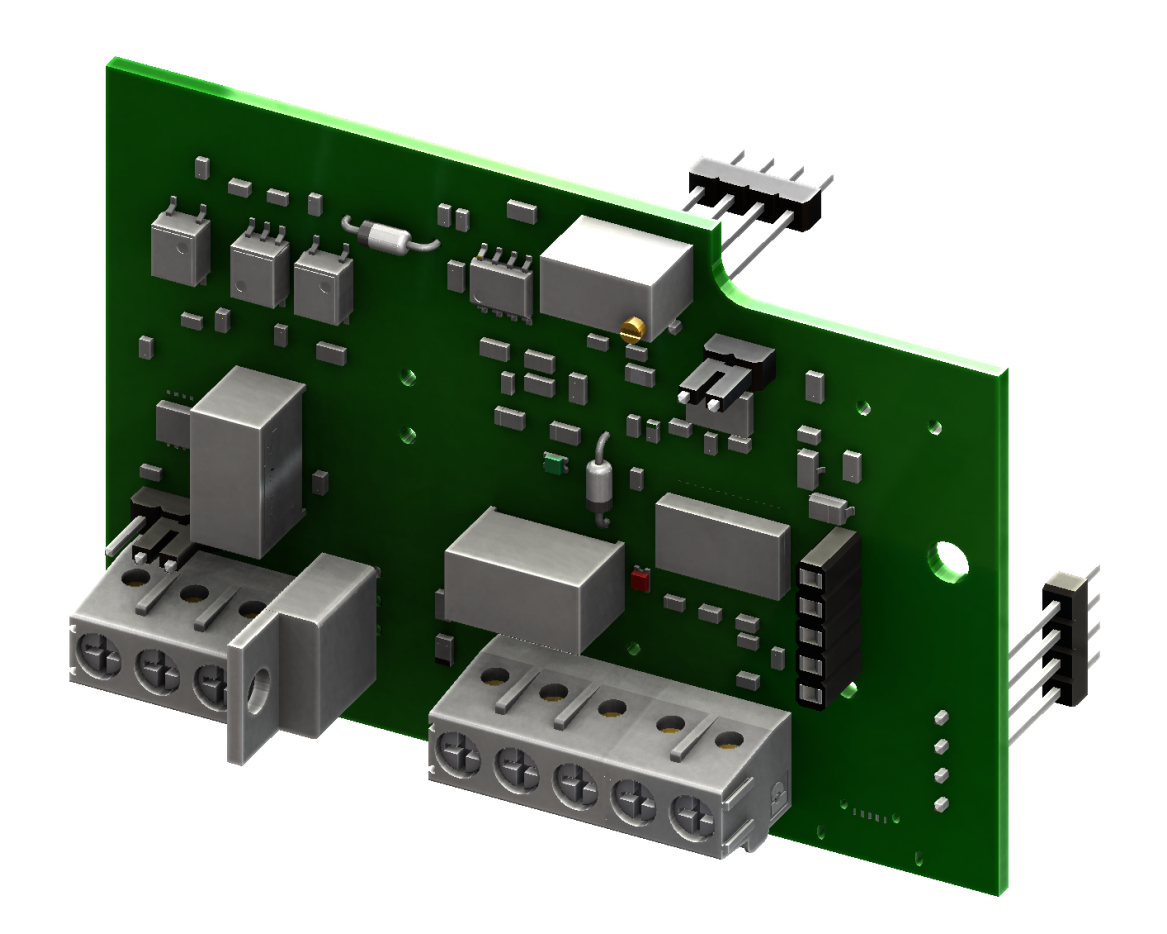

# **Warning ~ ~**

Thank you for purchasing automation equipment from Automationdirect.com®, doing business as AutomationDirect. We want your new automation equipment to operate safely. Anyone who installs or uses this equipment should read this publication (and any other relevant publications) before installing or operating the equipment.

To minimize the risk of potential safety problems, you should follow all applicable local and national codes that regulate the installation and operation of your equipment. These codes vary from area to area and usually change with time. It is your responsibility to determine which codes should be followed, and to verify that the equipment, installation, and operation is in compliance with the latest revision of these codes.

At a minimum, you should follow all applicable sections of the National Fire Code, National Electrical Code, and the codes of the National Electrical Manufacturer's Association (NEMA). There may be local regulatory or government offices that can also help determine which codes and standards are necessary for safe installation and operation.

Equipment damage or serious injury to personnel can result from the failure to follow all applicable codes and standards. We do not guarantee the products described in this publication are suitable for your particular application, nor do we assume any responsibility for your product design, installation, or operation.

Our products are not fault-tolerant and are not designed, manufactured or intended for use or resale as on-line control equipment in hazardous environments requiring fail-safe performance, such as in the operation of nuclear facilities, aircraft navigation or communication systems, air traffic control, direct life support machines, or weapons systems, in which the failure of the product could lead directly to death, personal injury, or severe physical or environmental damage ("High Risk Activities"). AutomationDirect specifically disclaims any expressed or implied warranty of fitness for High Risk Activities.

For additional warranty and safety information, see the Terms and Conditions section of our catalog. If you have any questions concerning the installation or operation of this equipment, or if you need additional information, please call us at 770-844-4200.

This publication is based on information that was available at the time it was printed. At AutomationDirect we constantly strive to improve our products and services, so we reserve the right to make changes to the products and/or publications at any time without notice and without any obligation. This publication may also discuss features that may not be available in certain revisions of the product.

# **Trademarks**

This publication may contain references to products produced and/or offered by other companies. The product and company names may be trademarked and are the sole property of their respective owners. AutomationDirect disclaims any proprietary interest in the marks and names of others.

#### **Copyright© 2019-2021 Automationdirect.com® Incorporated**

#### **All Rights Reserved**

No part of this manual shall be copied, reproduced, or transmitted in any way without the prior, written consent of Automationdirect.com® Incorporated. AutomationDirect retains the exclusive rights to all information included in this document.

# **Publication History**

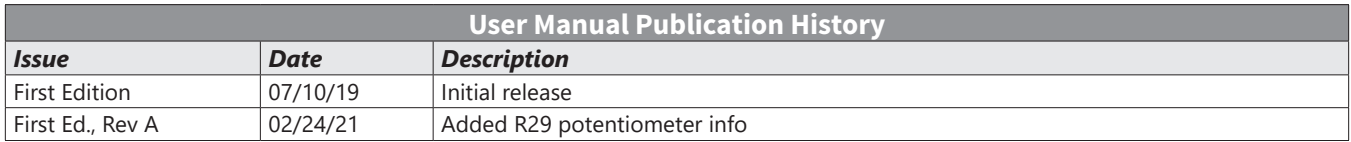

# **Contents**

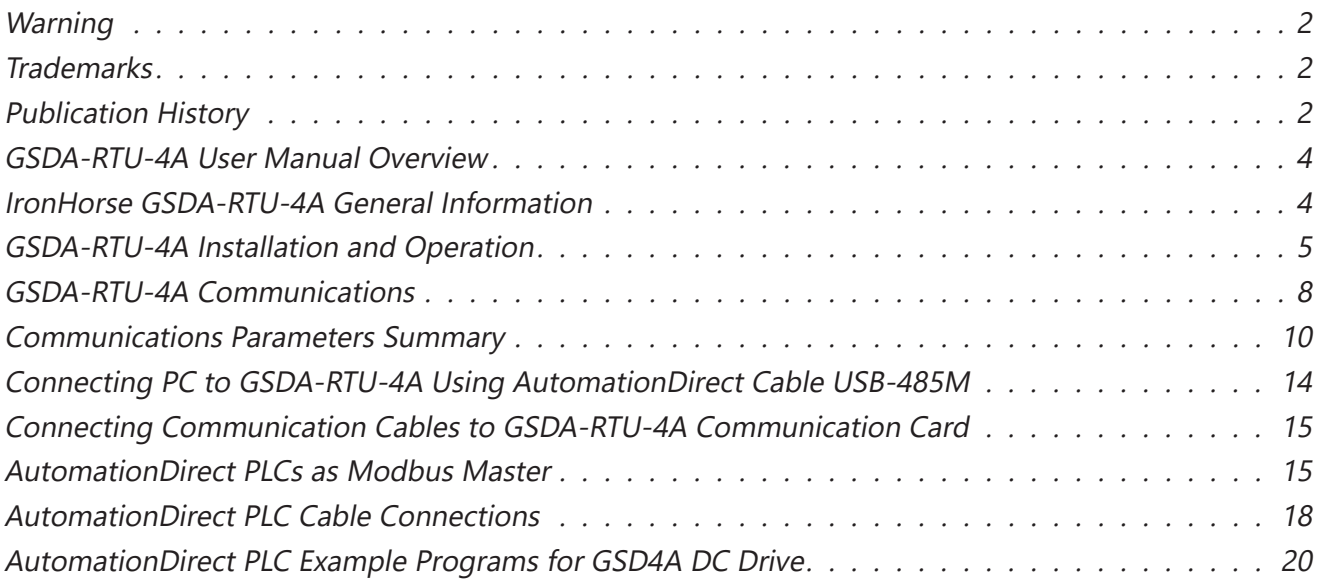

# **GSDA-RTU-4A User Manual Overview**

## *Overview of this Publication*

The IronHorse GSDA-RTU-4A User Manual describes the installation, configuration, and methods of operation of the GSDA-RTU-4A Modbus Communications Card.

All information contained in this manual is intended to be correct. However, information and data in this manual are subject to change without notice. AutomationDirect (ADC) makes no warranty of any kind with regard to this information or data. Further, ADC is not responsible for any omissions or errors or consequential damage caused by the user of the product. ADC reserves the right to make manufacturing changes which may not be included in this manual.

# *Who Should Read This User Manual*

This manual contains important information for those who will install, maintain, and/or operate the GSDA-RTU-4A Modbus Communications Card.

## *Technical Support*

## *By Telephone: 800-633-0405 (Mon.–Fri., 9:00 a.m.–6:00 p.m. E.T.)*

## *On the Web: www.automationdirect.com*

Our technical support group is glad to work with you in answering your questions. If you cannot find the solution to your particular application, or, if for any reason you need additional technical assistance, please call Technical Support at 800-633-0405. We are available weekdays from 9:00 a.m. to 6:00 p.m. Eastern Time.

We also encourage you to visit our web site where you can find technical and non-technical information about our products and our company. Visit us at www.automationdirect.com.

#### *Special Symbols*

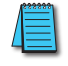

*NOTE: When you see the "notepad" icon in the left-hand margin, the paragraph to its immediate right will be a special note.*

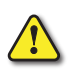

*WARNING: When you see the "exclamation mark" icon in the left-hand margin, the paragraph to its immediate right will be a WARNING. This information could prevent injury, loss of property, or even death (in extreme cases).*

# **IronHorse GSDA-RTU-4A General Information**

#### *Standard Features*

- Modbus RTU
- Set and get control data
- Supports multi-drop

#### *Controls*

- Set speed, accel, decel
- Inihbit drive output
- Power up preset
- Read actual motor speed (encoder required)
- Set comm's baud rate
- Drive fault status
- Drive ambient temperature
- Drive in current limit
- Drive status auto/manual

## *Warranty*

AutomationDirect, Inc. (ADC) warrants its products to be free from defects in material and workmanship. The exclusive remedy for this warranty is ADC factory replacement of any part or parts of such product which shall within 12 months after delivery to the purchaser be returned to ADC factory with all transportation charges prepaid and which ADC determines to its satisfaction to be defective. This warranty shall not extend to defects in assembly by other than ADC or to any article which has been repaired or altered by other than ADC or to any article which ADC determines has been subjected to improper use. ADC assumes no responsibility for the design characteristics of any unit or its operation in any circuit or assembly. This warranty is in lieu of all other warranties, express or implied; all other liabilities or obligations on the part of ADC, including consequential damages, are hereby expressly excluded.

NOTE: Carefully check the GSDA-RTU-4A for shipping damage. Report any damage to the carrier immediately. Do not attempt to install the card if visible damage is evident to either the circuit or to the electronic components.

#### *Overview*

The GSDA-RTU-4A option card utilizes Modbus RTU, an RS-485 serial communication protocol, to establish master-slave communication between the GSD4A DC Drives and a variety of intelligent devices. A single master device can send commands to individually addressed GSD4A DC Drives that are wired together. Commands include set speed, acceleration, deceleration, inhibit, power up configuration settings, and a variety of diagnostic features.

# **GSDA-RTU-4A Installation and Operation**

## *Installation of GSDA-RTU-4A*

- 1) Remove #6-32 5/8 zinc screw and the plastic spacer (2) from the GSD4A DC drive. (Keep the spacer for use in steps below.
- 2) Place the GSDA-RTU-4A onto the GSD4A DC Drive, making sure that both of the 4-position header pins and the 1/4" spade pin are properly aligned and inserted into the female headers on the GSD4A DC Drive.
- 3) Slide the 1" spacer (3) between the main control board and the GSDA-RTU-4A.

2

- 4) Place the plastic spacer (2) and the plastic washer (5) on top of the GSDA-RTU-4A.
- 5) Plact the 1-3/4" screw (6) through the spacers and board to secure the GSDA-RTU-4A to the GSD4A DC Drive. Tighten screw (6), being careful not to over tighten (max torque 5.3 in-lbs). 1

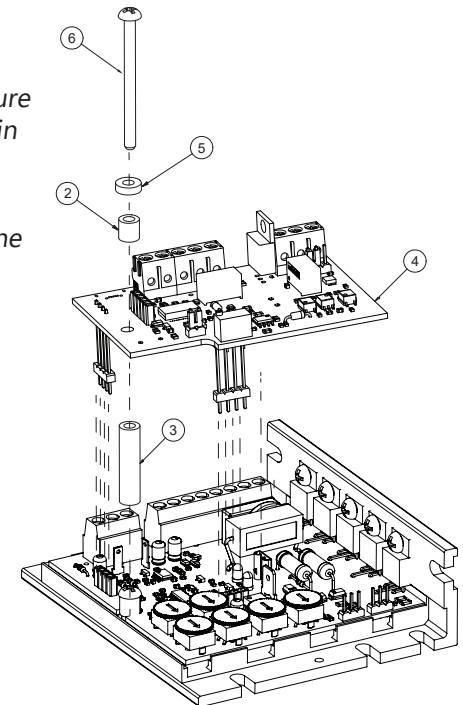

# *Auto/Manual Modes*

In order for the GSD4A DC Drives to respond to the master device, the GSDA-RTU-4A must be in "Auto" mode. By connecting spade connectors P1 and P2, the GSDA-RTU-4A enters "Auto" mode. In "Manual" mode, the base GSD4A DC Drive will function as a normal GSD4A DC Drive without the GSDA-RTU-4A. The GSDA-RTU-4A option card includes one potentiometer, R29. The potentiometer is used to adjust the input voltage level from the drive to the option card if the option card is in manual mode. Turning the potentiometer clockwise will increase the gain, while turning it counter–clockwise will decrease the gain. This potentiometer has no effect on the operation of the drive when in auto mode.

## *Wiring Diagram*

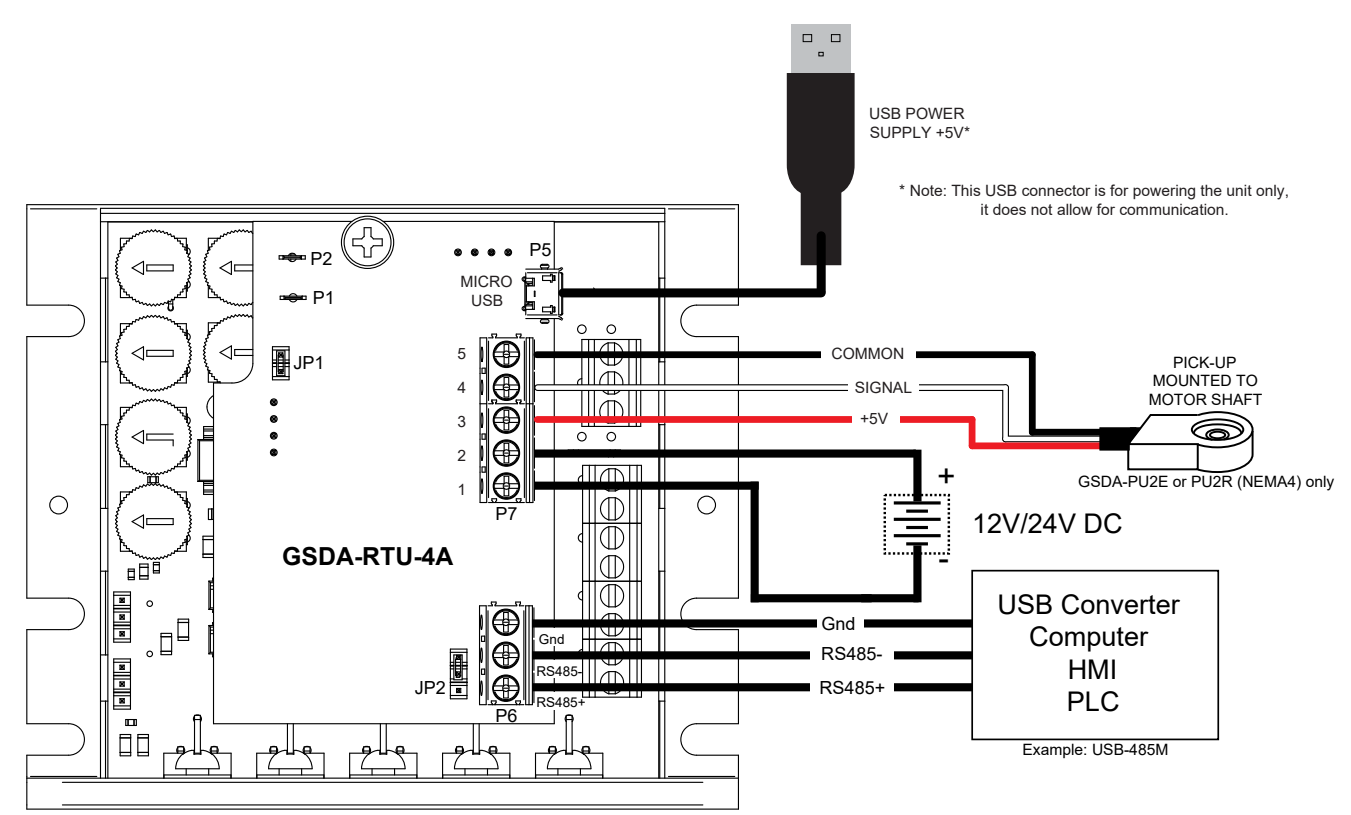

# *Device Power*

The GSDA-RTU-4A requires an external power supply to operate. There are two different options for powering the GSDA-RTU-4A; a 12V–24V DC power supply wired into terminals P7-1 and P7-2, or a 5V, 1A micro-USB power supply plugged into P5.

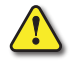

*WARNING: Both supplies should not be used at the same time, to prevent any potential damage to the GSD4A DC Drive.*

# *Device Addressing*

Each GSD4A DC Drive needs its own individual address to communicate with the master device. The available addresses for the GSD4A DC Drives are 1-247. 0 is reserved as a broadcast command for all devices. Each GSD4A DC Drive must be addressed separately before connecting them together. No two GSD4A DC Drives can have the same address.

# *Max Number of Devices*

While there are 247 available addresses, only 32 GSD4A DC Drives may be wired together per EIA/ TIA-485 standards. A repeater may be used to connect more than 32 GSD4A DC Drives if needed as long as there are no more than 32 GSD4A DC Drives per repeater and no more than 247 GSD4A DC Drives total.

# *Cable Length*

The total cable length should be less than 1000m with connections between devices being no longer than 20m.

# *Line Termination*

A line termination (LT) resistor has been added to each board to minimize reflection from the ends of the RS-485 network with multiple GSD4A DC drives connected. In a network with multiple GSD4A drives; those drives at the physical ends of the network should have the line termination resistor added on those GSDA-RTU-4A option cards. Line termination resistors should only be installed at the physical ends of the RS485 network. When GSD4A DC Drives are daisy-chained, the LT resistor on each end of the network needs to be placed in the circuit. Jumper JP2 is used to place the LT resistor in circuit.

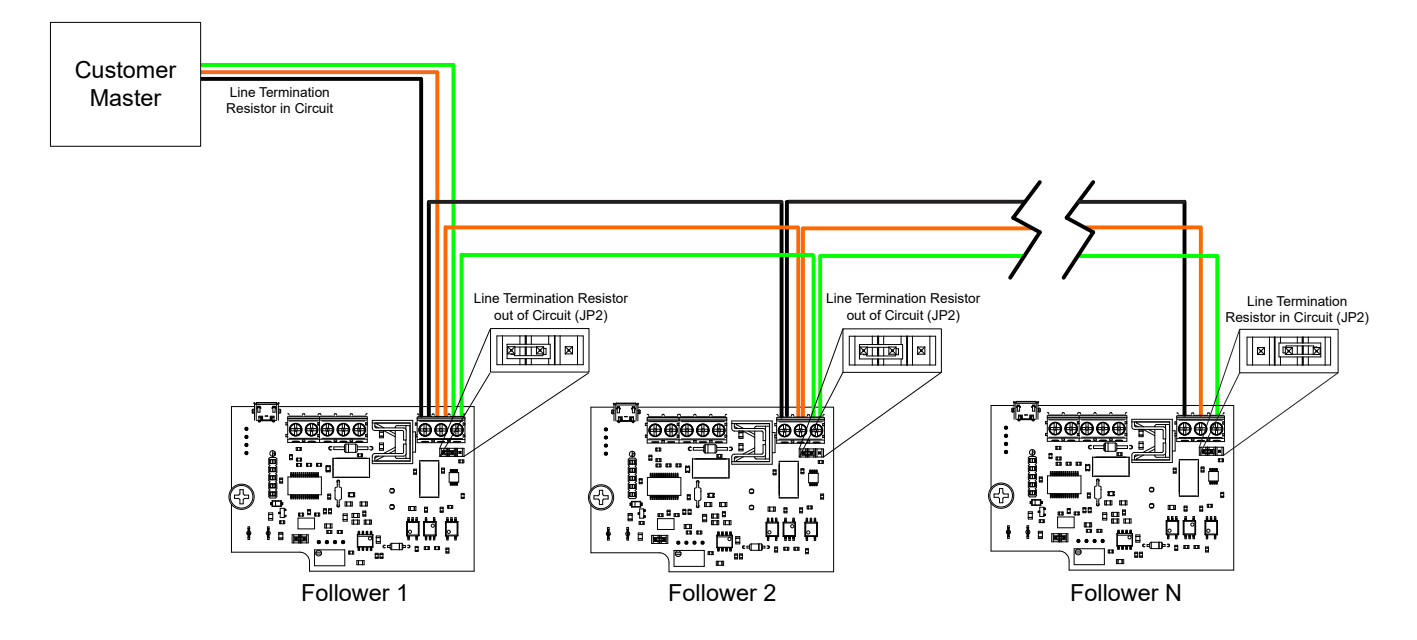

## *Cables*

MODBUS communications over serial cable should implement a "Two-Wire" electrical interface in accordance with EIA/TIA-485 standard.

On a two wire implementation, only one station has the right transmit at any given time. A third conductor; the common, must also interconnect all the devices of the bus.

A serial cable of wire gauge AWG 24 is recommended with a characteristic impedance greater than 100 ohms. We recommend cable L19954-1, available at www.automationdirect.com.

#### *Reset*

Jumper JP1 acts as a reset switch for each individual GSDA-RTU-4A. Lift the header off the board for 3 seconds, then place back on the board. This will reset the GSDA-RTU-4A to factory default settings. If a GSD4A DC Drive is reset, it will need to be re-addressed before it can be used again (unless initial address was default 1).

# *P5 Connector Description*

P5 (Micro-USB) This is a micro USB type-AB input. A micro-USB cable can be plugged in here to provide power to the GSDA-RTU-4A. See "Wiring Diagram" on page 6. This port is for power only, not communication/configuration.

#### *P6 Connector Description*

P6-1 (RS485+). TxD+/RxD+, Non-inverting pin. This terminal will connect to the RS485+ terminal on additional GSD4A DC Drives, or to the RS485+ terminal of the master device.

P6-2 (RS485-). TxD-/RxD-, Inverting pin. This terminal will connect to the RS485- terminal on additional GSD4A DC Drives, or to the RS485- terminal of the master device.

P6-3 (GND).Signal and Power Supply Common. This terminal will connect to the common terminal on additional GSD4A DC Drives, or to the common terminal of the master device.

See "Wiring Diagram" on page 6.

# *P7 Terminal Block Descriptions*

P7-1 (GND) This terminal will connect to – (negative) supply on the external power supply.

P7-2 (+VDC) This terminal will connect to + (positive) supply on the external power supply.

P7-3 (Signal) This is the signal input terminal for the motor's digital pickup or encoder. This signal is internally "pulled-up" to +5VDC via a 4.7k ohm resistor.

P7-4 (+5V) This is a self-contained +5VDC power supply capable of up to 50mA. The speed sensor supply lead can be connected to this terminal for its power source.

P7-5 (COM) This is the common point for the GSD4A DC Drive logic. The speed sensor common lead as well as any other source needing to reference the GSD4A DC Drive common will be connected to this terminal.

See "Wiring Diagram" on page 6.

# **GSDA-RTU-4A Communications**

# *Serial Communications*

The GSDA-RTU-4A ships with its serial communication port set at 19200 baud, 8 data bits, even parity, and 1 stop bit. Flow should also be set to none, and transmit delay should be at 0 for both settings.

# *RS485 Connection to Terminal Block*

Depending on what the GSDA-RTU-4A will be connected to will determine where the +485/-485/GND connections will go. Users should look up the manufacturers' specifications to determine proper pinouts to connect to the GSDA-RTU-4A. Adapters may be required to interface with some devices.

## *Format for Messages*

All messages sent to the GSDA-RTU-4A follow a common structure, or "format". The command message format is shown below:

<address><function code><start address><quantity><Cyclical Redundancy Check>

<address> Represents the address of the GSD4A DC Drive the command is being sent to. 00 for a broadcast command to all GSD4A DC Drives.

<function code> Represents the function to be performed by the command E.g. Read Coils, Read Input Registers, Write Holding Registers.

<start address>Represents the register address of the command E.g. Target Speed – 07, Acceleration – 09, Deceleration – 0A.

<quantity> This can represent the number of registers to be read or written, or the specific number to be written to a register depending on which function code is being used. <CRC> The CRC field is calculated by the transmitting device and appended to the command. The receiving device recalculates the CRC value and compares it with the value of the received message. If the values do not match, an error results.

Example: "Set the motor speed of device 3 to 50% duty cycle" Format: 03 06 00 07 13 88 34 BF

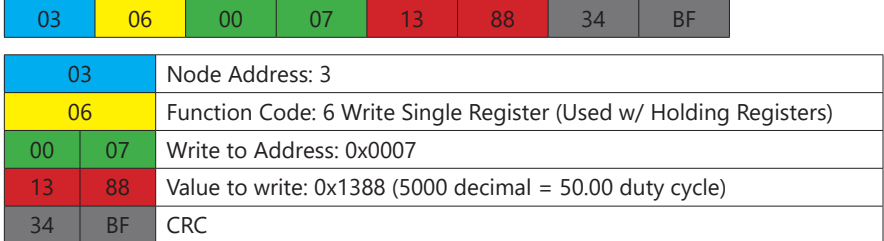

For more information on the format of Modbus messages and how to calculate the CRC value go to www.modbus.org/specs.php and select 'MODBUS Protocol Specifications', and 'Modbus Serial Line Protocol and Implementation Guide V1.02'. CRC calculation can also be done using online calculators (https://www.lammertbies.nl/comm/info/crc-calculation.html). Just set the input type to hex and use the CRC-16 (Modbus) value. The high and low bytes in the resulting hex number will need to be switched when added to the message. In general the CRC is handled by most modern Modbus master devices and will only need attention if the user is writing their own Modbus control logic.

Example: CRC-16 (Modbus) = 0x4B37. In message - XX XX XX XX XX XX 37 4B

# **Communications Parameters Summary**

A summary of the GSDA-RTU-4A Communications Parameters is listed below.

# *Summary – Serial Communication Parameters*

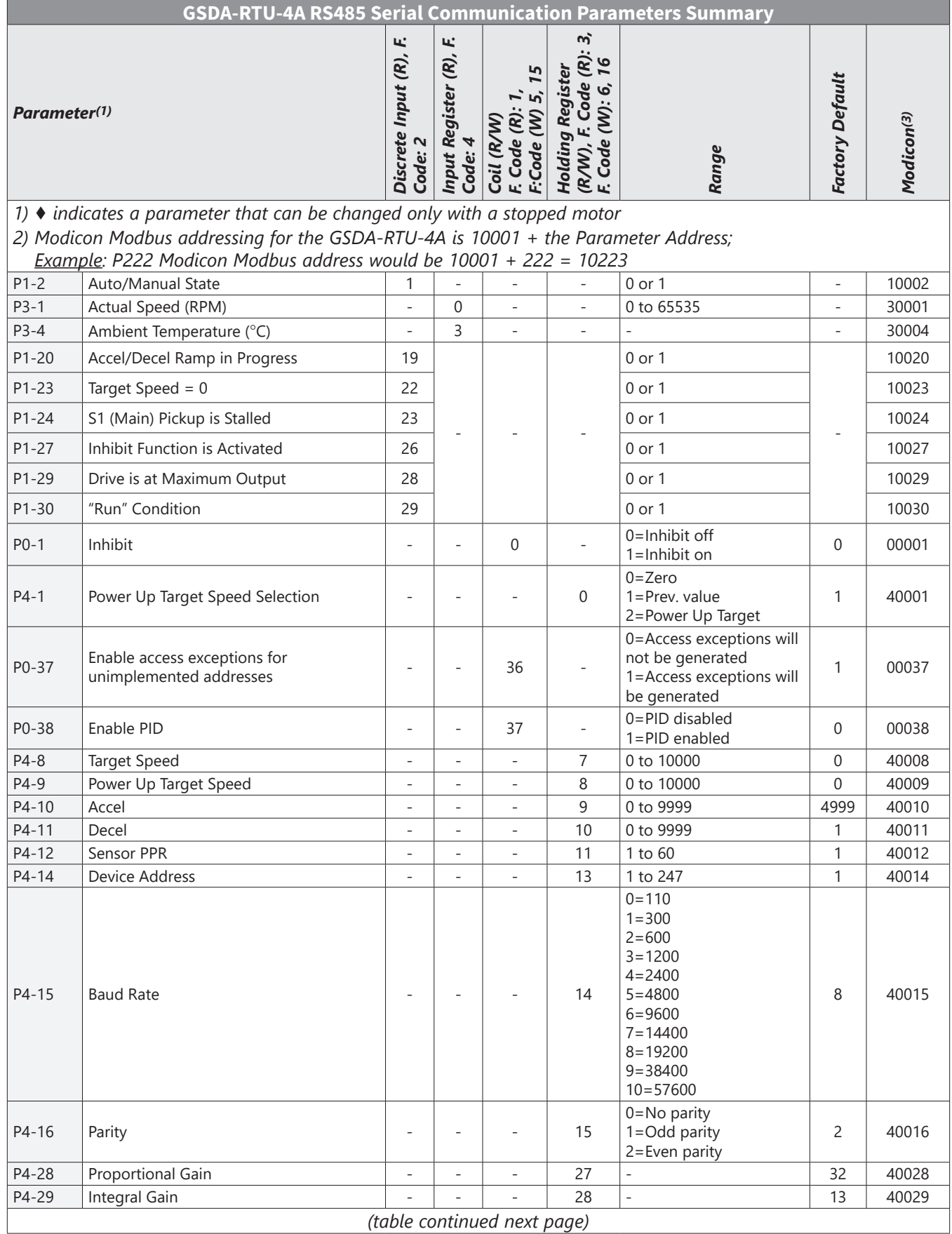

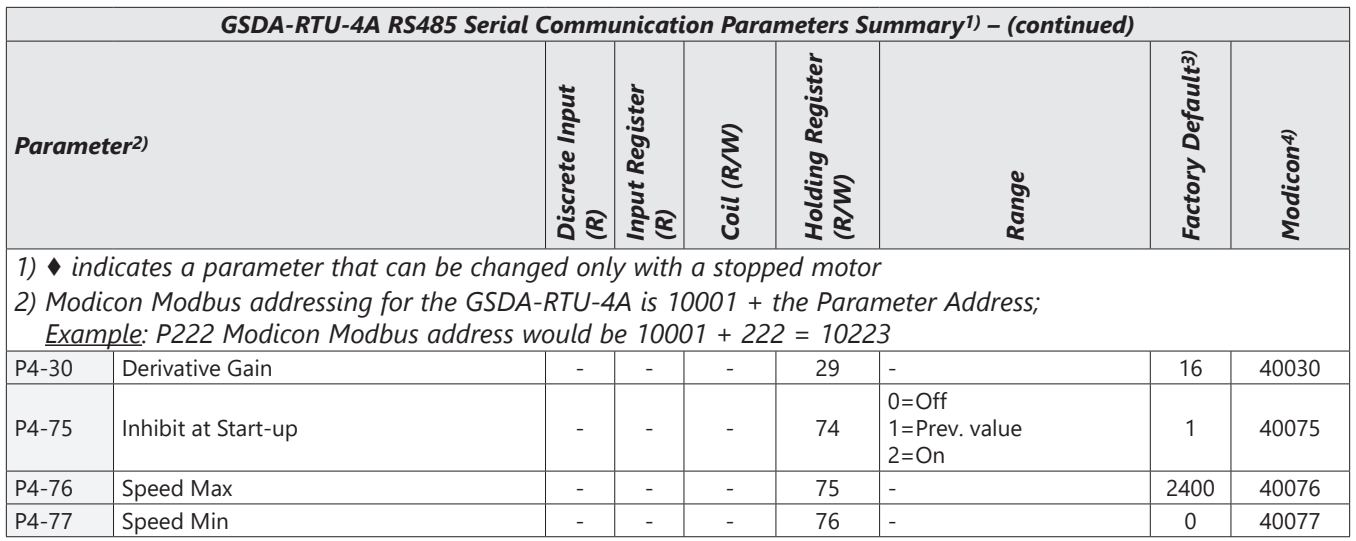

# *GSDA-RTU-4A Parameter Descriptions*

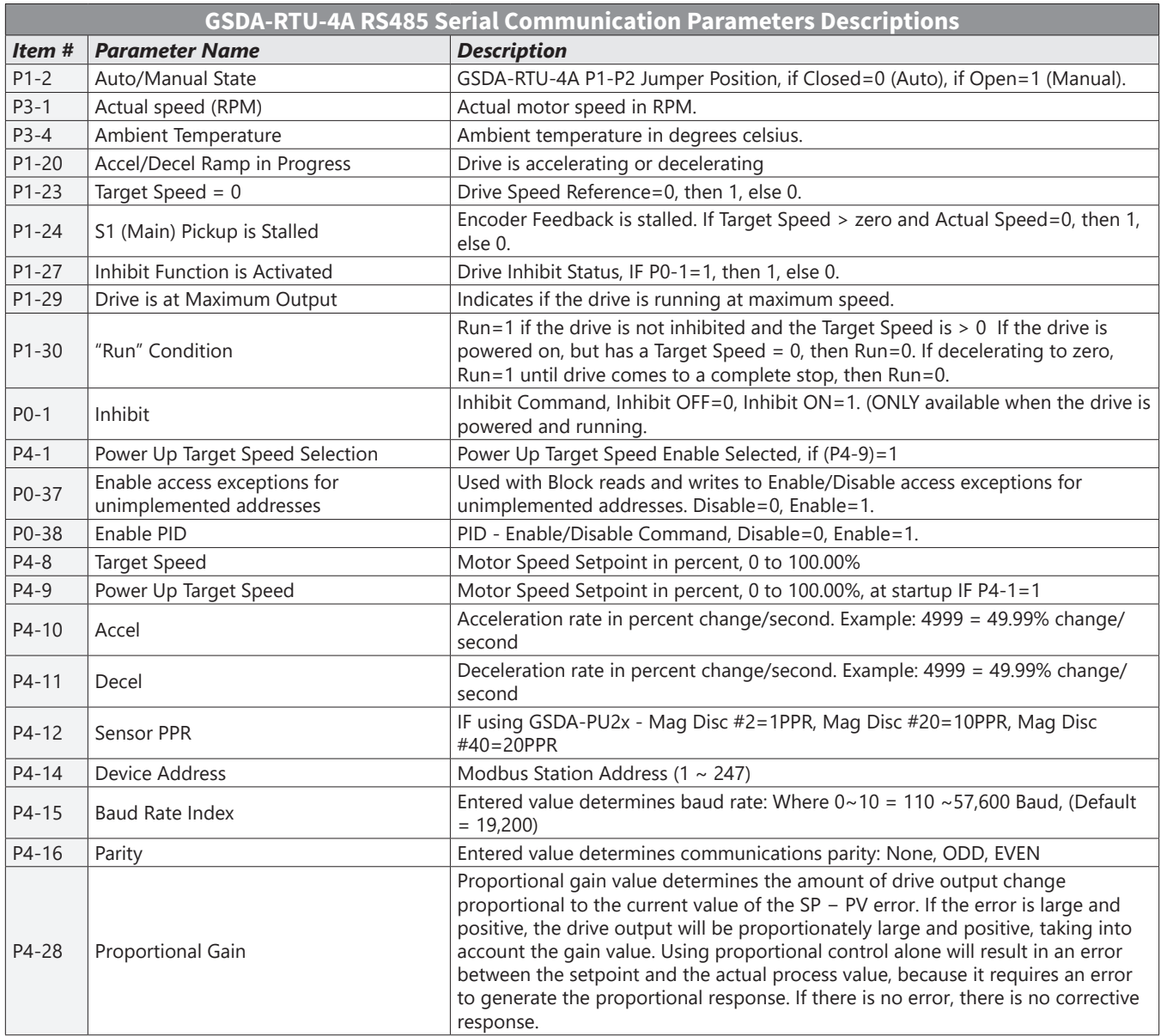

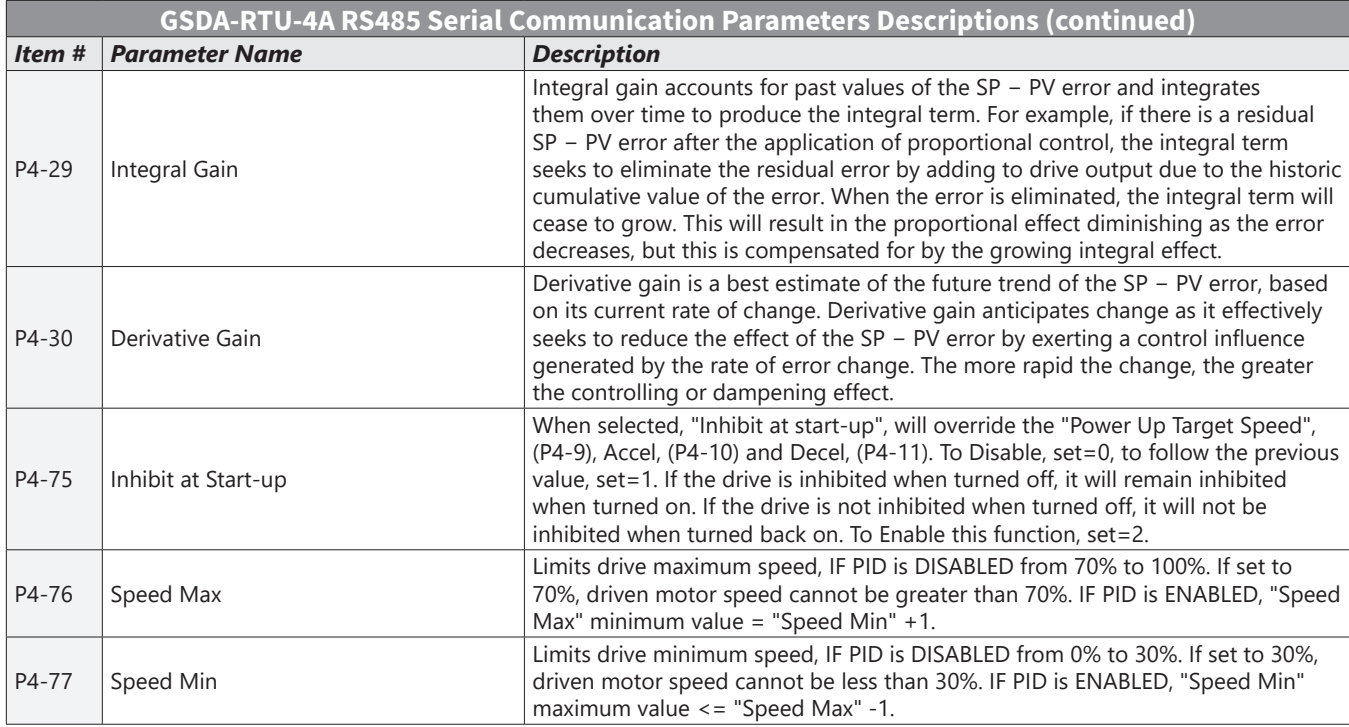

# *GSD4A PID Enable Setup*

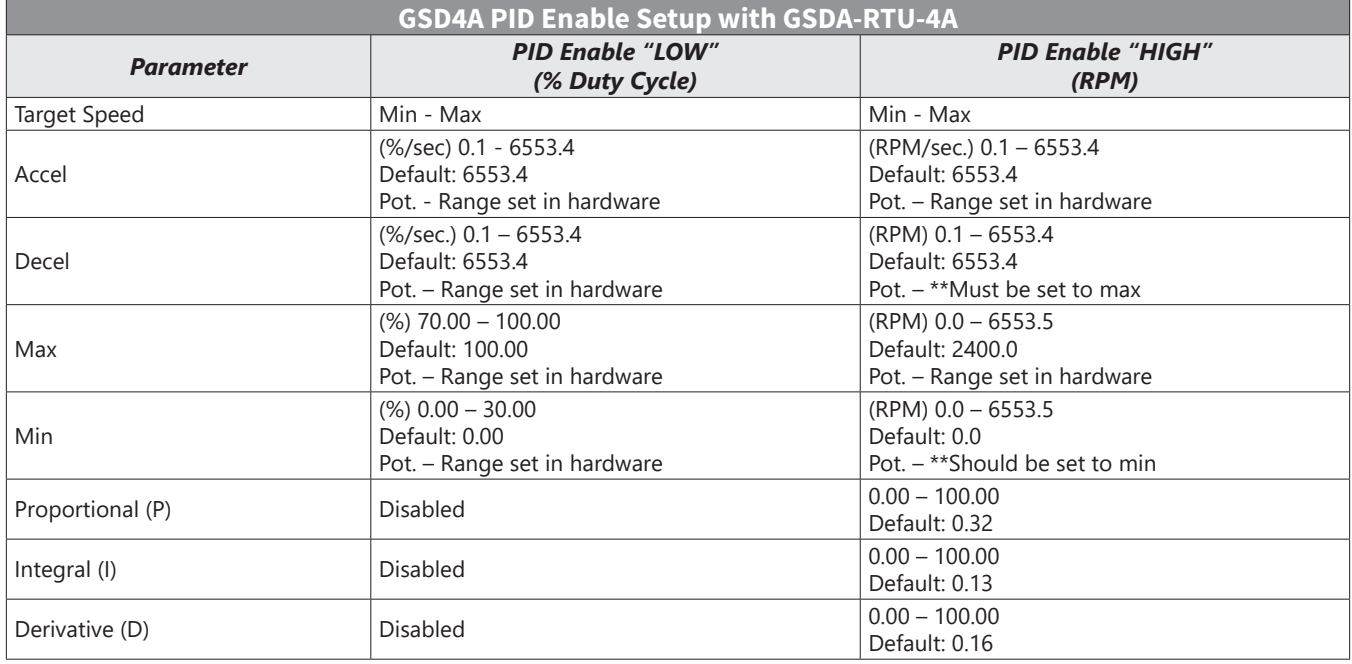

# *GSD4A Control Modes*

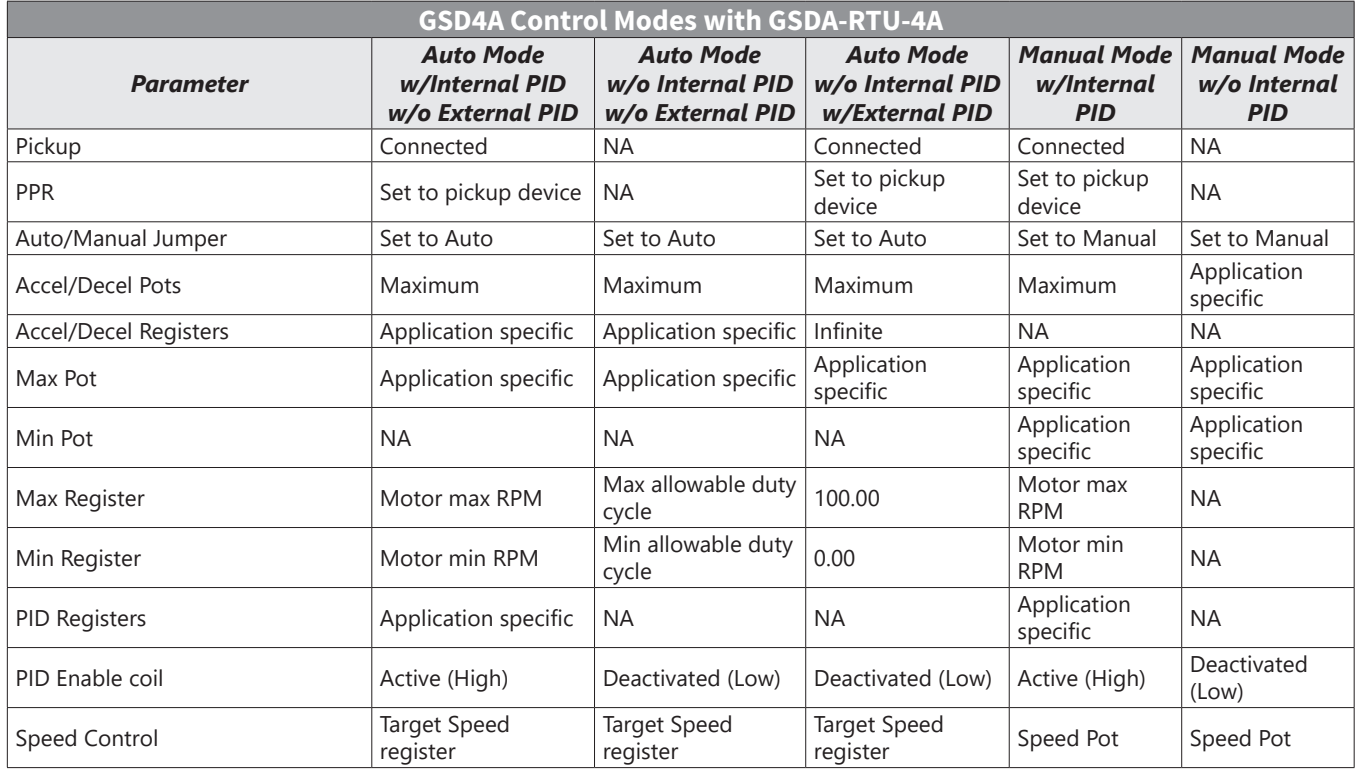

# **Connecting PC to GSDA-RTU-4A Using AutomationDirect Cable USB-485M**

An AutomationDirect cable, part number USB-485M, provides a quick and easy method of communicating to a GSDA-RTU-4A from a PC.

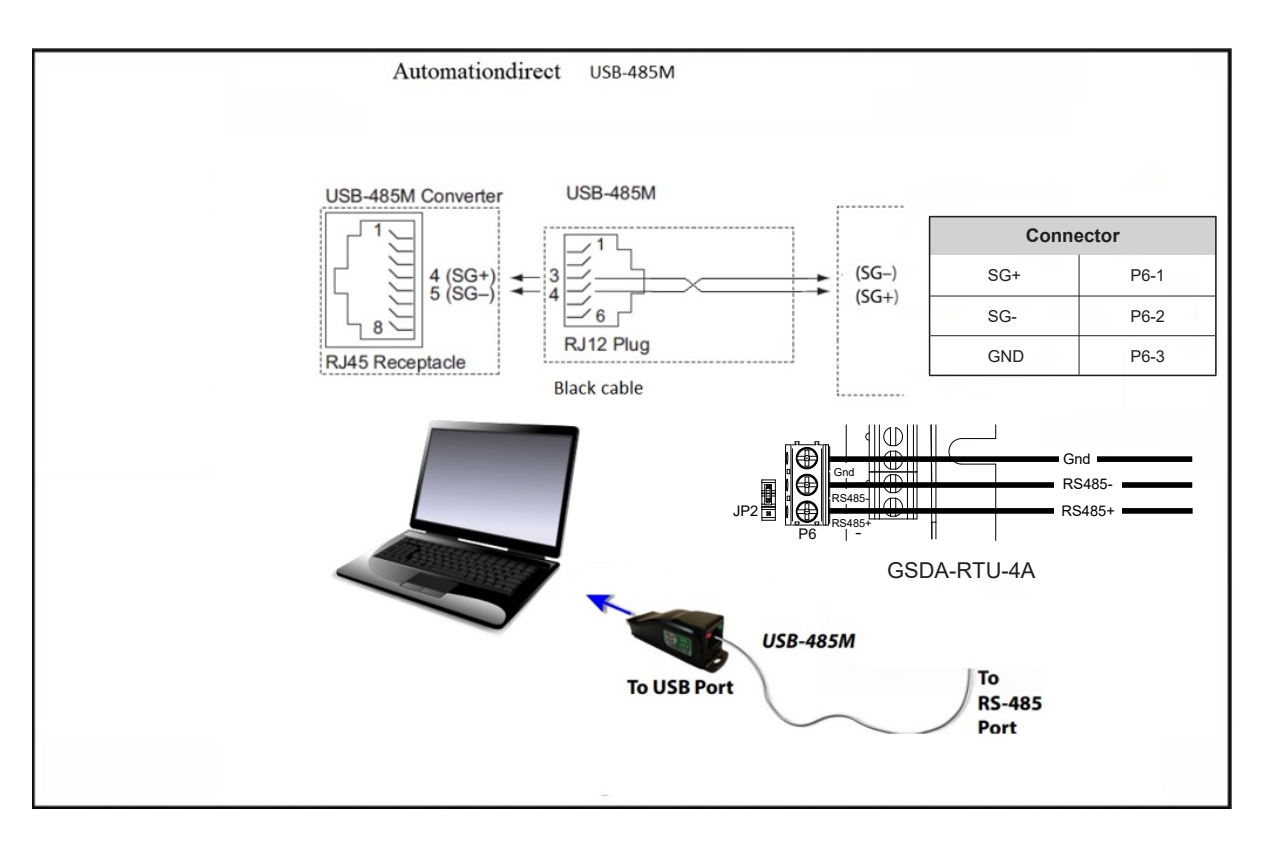

# **Connecting Communication Cables to GSDA-RTU-4A Communication Card**

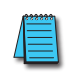

*The GSDA-RTU-4A communication module incldues a jumper (JP2) that will switch in a 120Ω terminating resistor for the RS-485 network. An external terminating resistor is not required for the drive end. An external terminating resistor may be required on the other end of the RS-485 network, especially on long runs. Select resistors that match the impedance of the cable (between 100Ω and 500Ω).*

The GSDA-RTU-4A communication port is an RS-485 input. RTU to RTU serial connections can be accomplished with standard RS-485 cable (L19827-1 or similar). RS-232 signals can be converted to RS-485 by using a separate converter (see the FA-ISOCON drawings on page 17 and page 17.

#### *GSDA-RTU-4A RS485 Serial Communications Module*

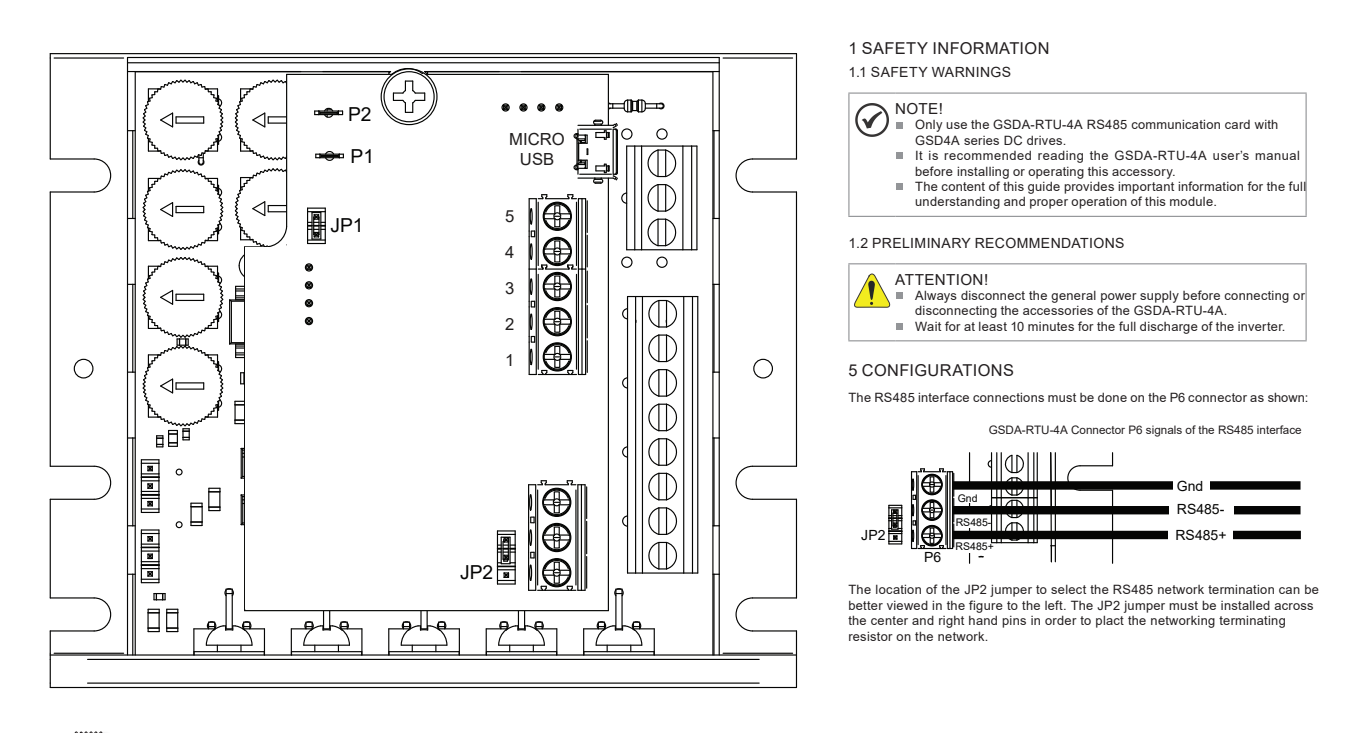

*Recommended RS-485 cable: Belden 9842, AutomationDirect L19954 series, or equivalent.*

# **AutomationDirect PLCs as Modbus Master**

# *Communication Cable Connections*

Serial Modbus-capable AutomationDirect PLCs can communicate with GSD4A DC drives which have an optional GSDA-RTU-4A communication card installed.

Serial Modbus control is easier to accomplish from a PLC that supports dedicated Modbus messaging. [Older PLCs may require programming to construct the Modbus strings.] We recommend PLCs with dedicated Modbus serial commands: CLICK (with RS-485 ports), P1000, P2000, P3000, BRX/Do-more, or DirectLogic (DL06 or D2-260). Other PLC-Drive connectivity is possible: Please refer to the "Typical ADC PLC to GSDA-RTU-4A Serial Connectivity Matrix" below.

# *Typical ADC PLC to GSDA-RTU-4A RS-485 Serial Communications Connectivity*

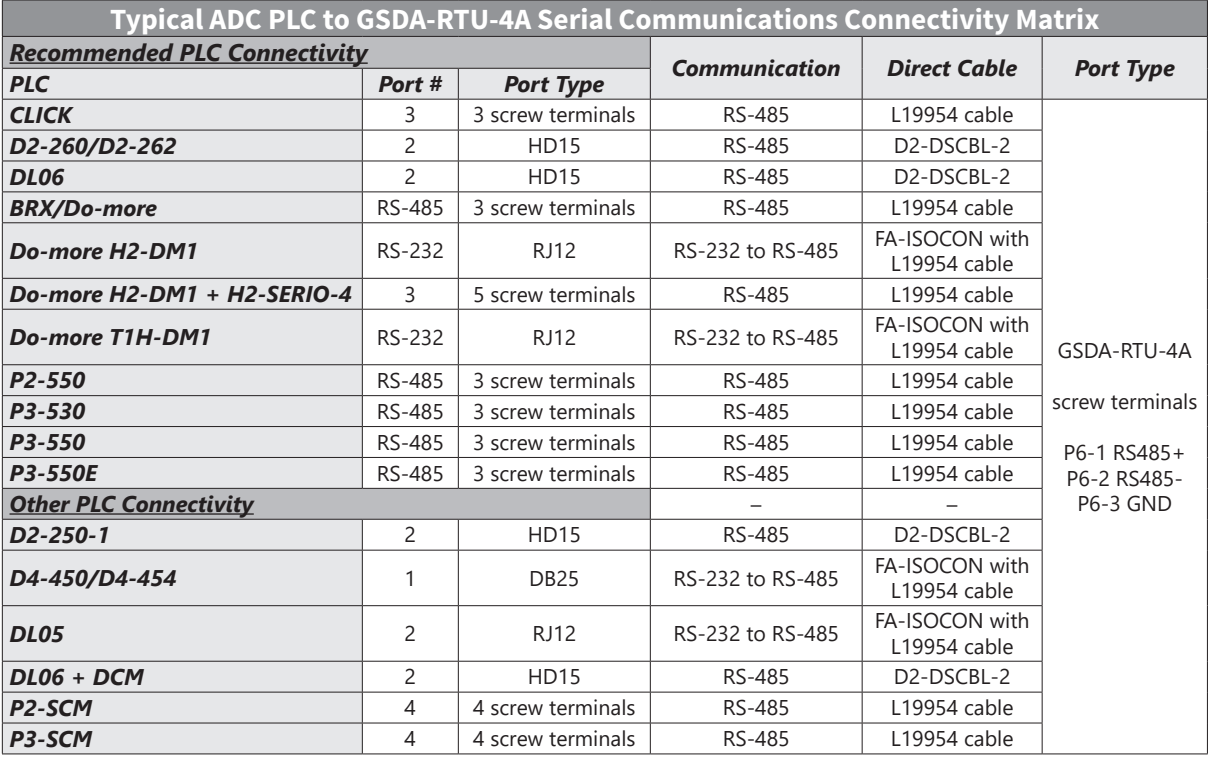

# *RS-232C to RS-485 Conversion*

An RS-485 network cable can span up to 1000 meters (4000 feet). However, many AutomationDirect PLCs have only RS-232C communication ports, and require an FA-ISOCON (RS-232C to RS-422/485 network adapter) in order to make an RS-485 connection.

> **FA-ISOCON RJ-12 Serial Comm Port A RS-232 Input Port**

> > 1: Signal Ground 2: CTS (input) 3: RXD (input) 4: TXD (output) 5: +5VDC in 6: Signal Ground

**6 1**

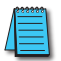

*If an FA-ISOCON module is used, set the module dipswitches as required. Refer to the FA-ISOCON manual for more detailed information.*

#### *FA-ISOCON Switch Settings:*

- S21–S23: OFF, ON, ON (19200 baud)
- S24–S27: OFF (Automatic Network Transmit Enable)
- Terminate: ON (end of run term resistors)
- Bias (2): ON (end of run bias resistors)
- 1/2 DPX (2): ON (RS-485 TXD/RXD jumpers)

Helpful Hint: Some applications require that the FA-ISOCON baud rate is set faster than the drive/network baud rate.

#### *FA-ISOCON Wiring*

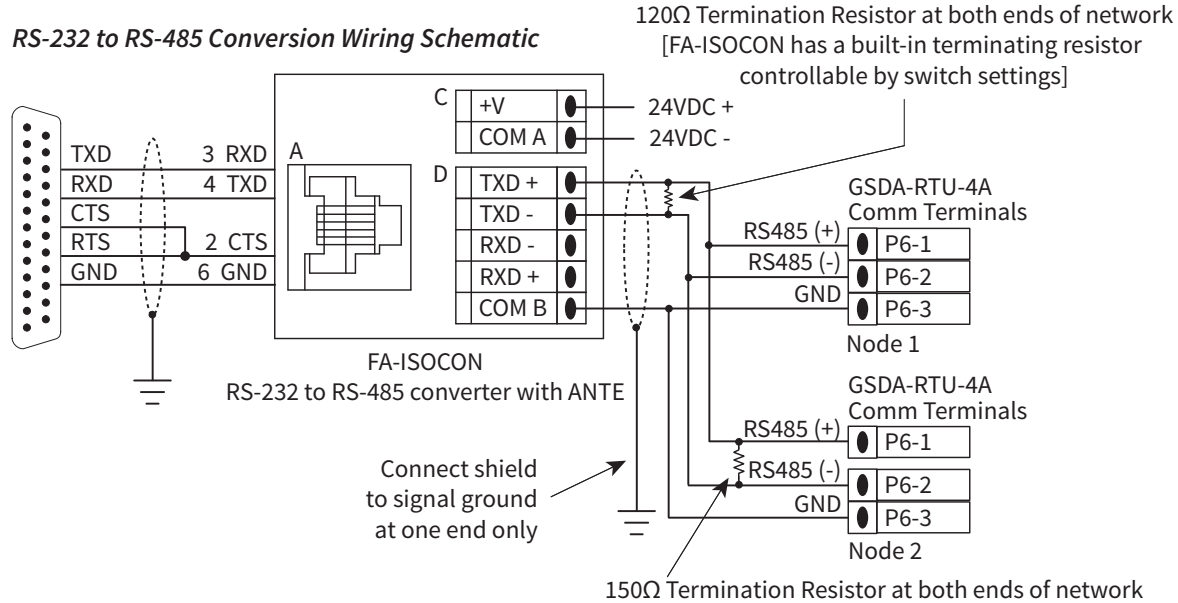

[GSDA-RTU-4A has a built-in 150Ω terminating resistor controllable using jumper JP2 on the circuit board. Note that the difference in resistance values between the ISOCON and RTU-4A is not a problem.]

*For information regarding configuration of AutomationDirect PLCs or other PLCs, please refer to the applicable PLC user manual for your application.*

# **AutomationDirect PLC Cable Connections**

# *CLICK Series Port 3 via RS-485*

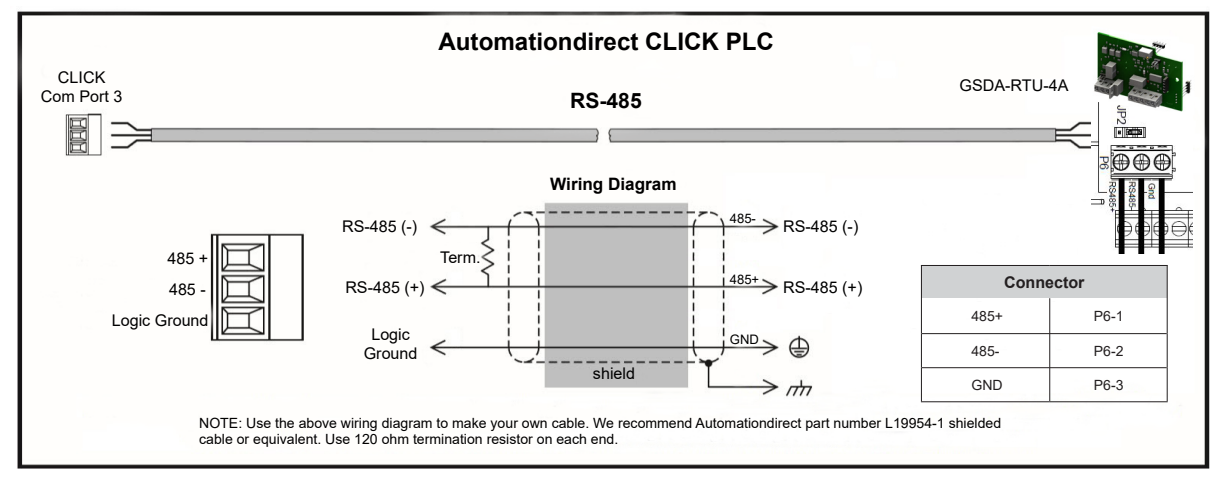

*DirectLogic Series D2-250-1, D2-260/D2-262, DL06 Port 2 via RS-485*

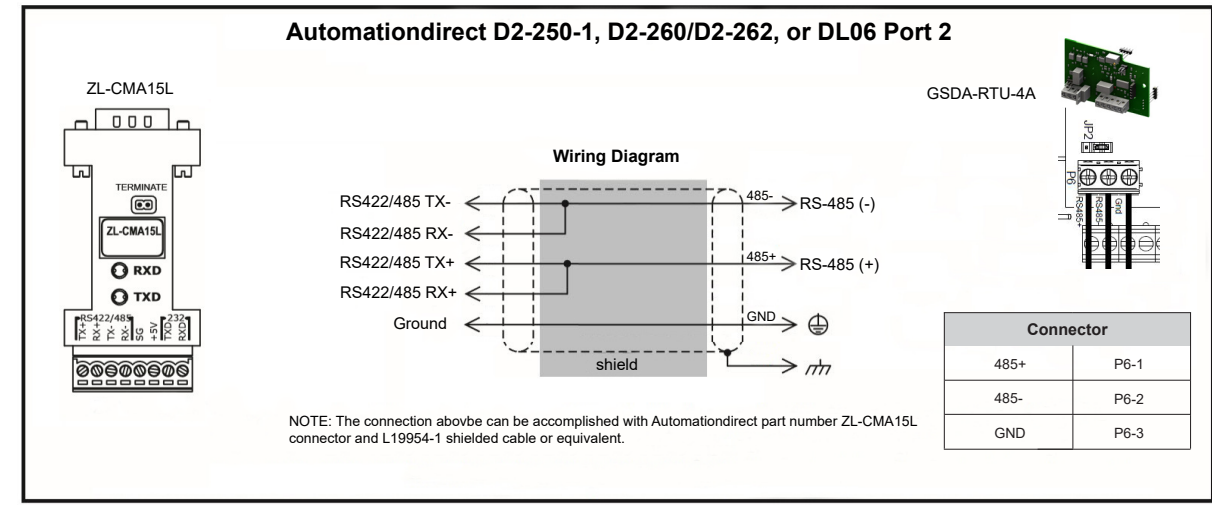

# *Do-more BRX Series via RS-485*

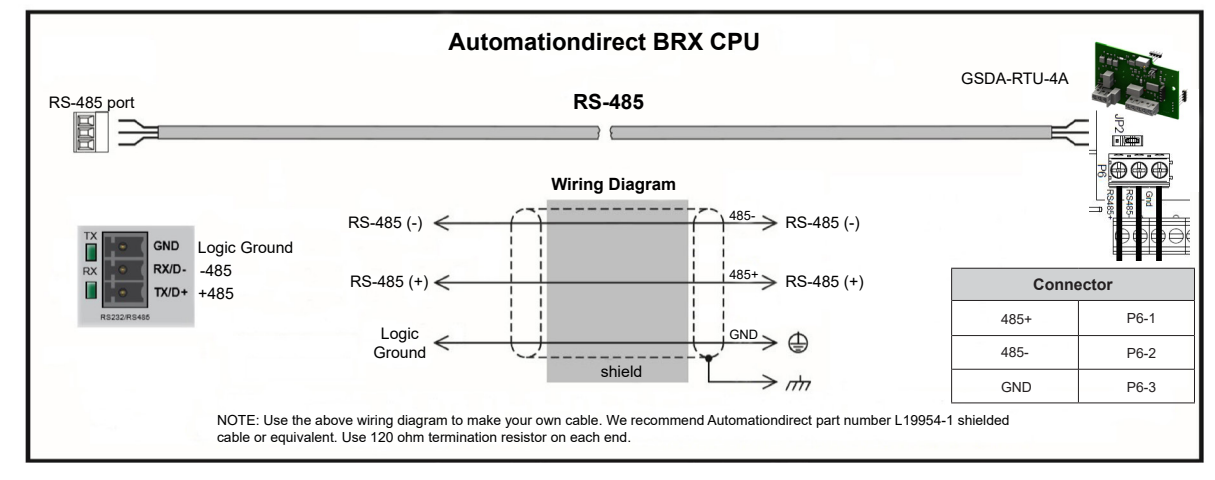

#### *Productivity Series P1 via RS-485*

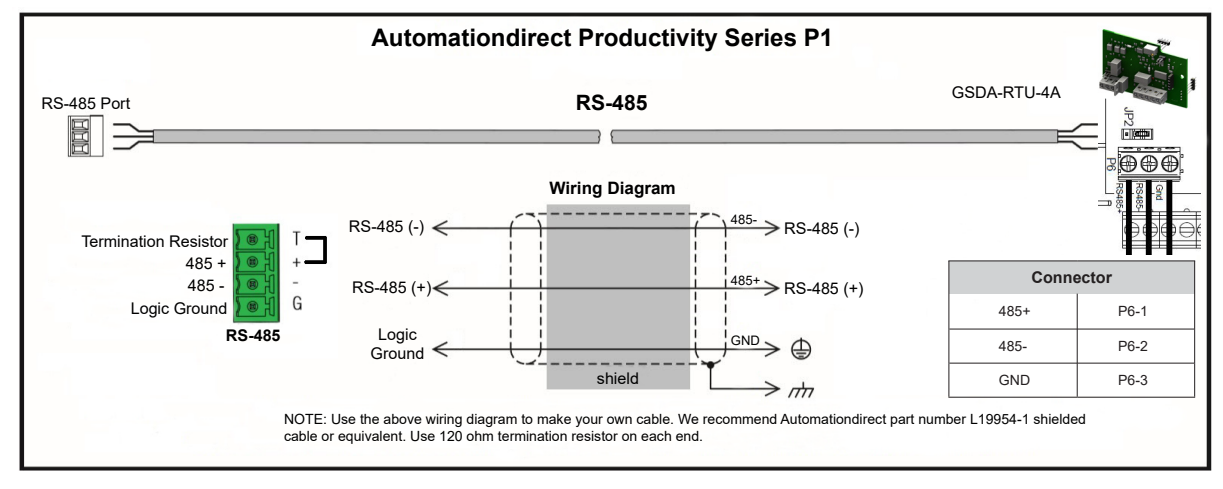

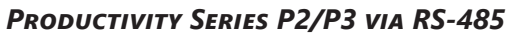

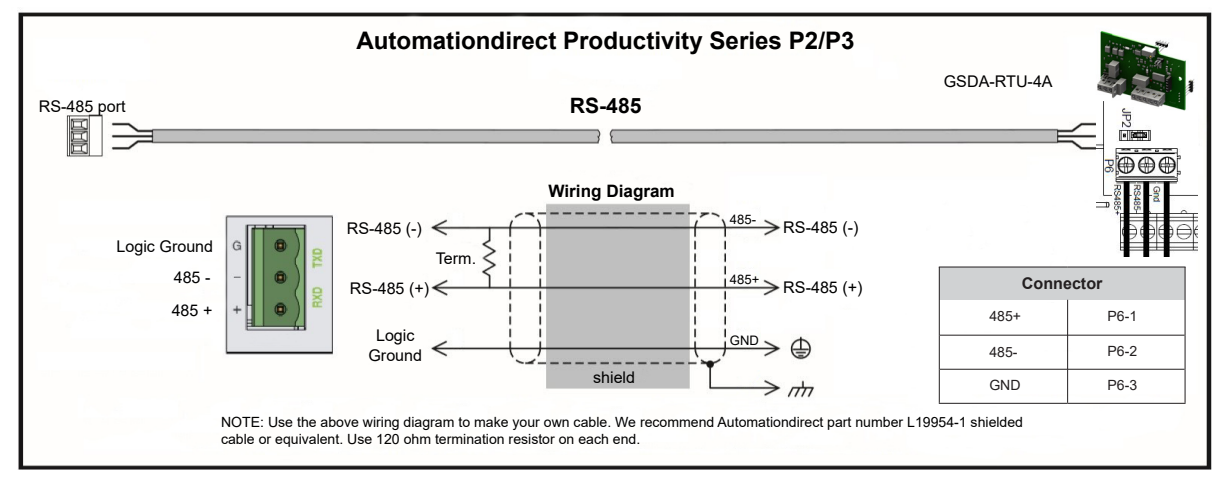

# **AutomationDirect PLC Example Programs for GSD4A DC Drive**

Example programs for various AutomationDirect PLCs are available for free download from AutomationDirect: https://support.automationdirect.com/examples.html. *Also, example CLICK, BRX, and Productivity PLC ladder diagrams are shown in the following section.*

## *CLICK PLC Example Program for GSD4A DC Drive*

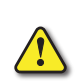

*THIS INFORMATION PROVIDED BY AUTOMATIONDIRECT.COM TECHNICAL SUPPORT IS PROVIDED "AS IS" WITHOUT ANY GUARANTEE OF ANY KIND.*

*These documents are provided by our technical support department to assist others. We do not guarantee* THAT THE DATA IS SUITABLE FOR YOUR PARTICULAR APPLICATION, NOR DO WE ASSUME ANY RESPONSIBILITY FOR THEM IN YOU *application.*

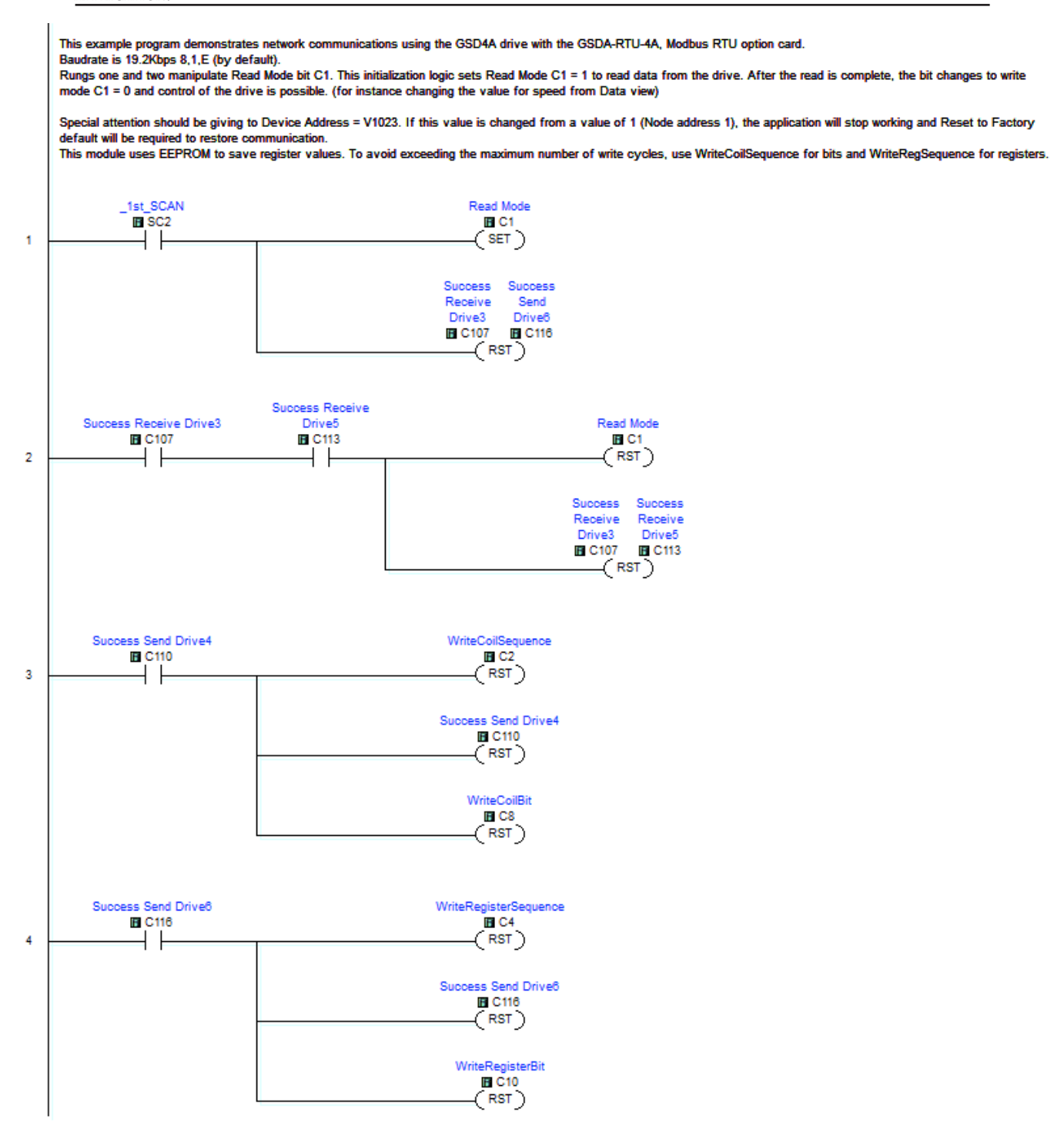

#### *CLICK PLC Example Program, continued*

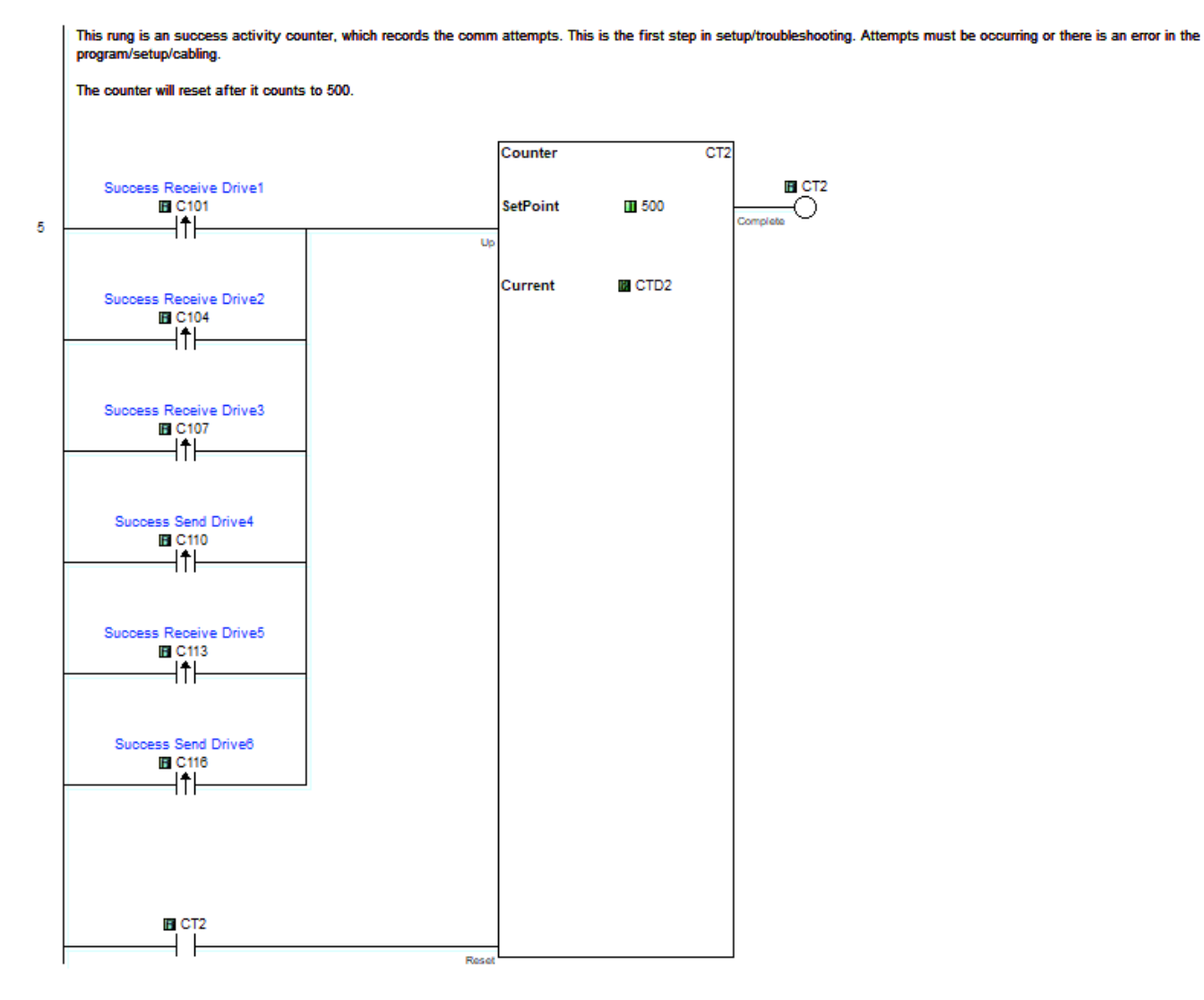

Page 2 of 7 (Total Pages)

This rung is an Error counter, which records the comm attempts. This is the first step in setup/troubleshooting. If number is increasing there is an error in the program/setup/cabling

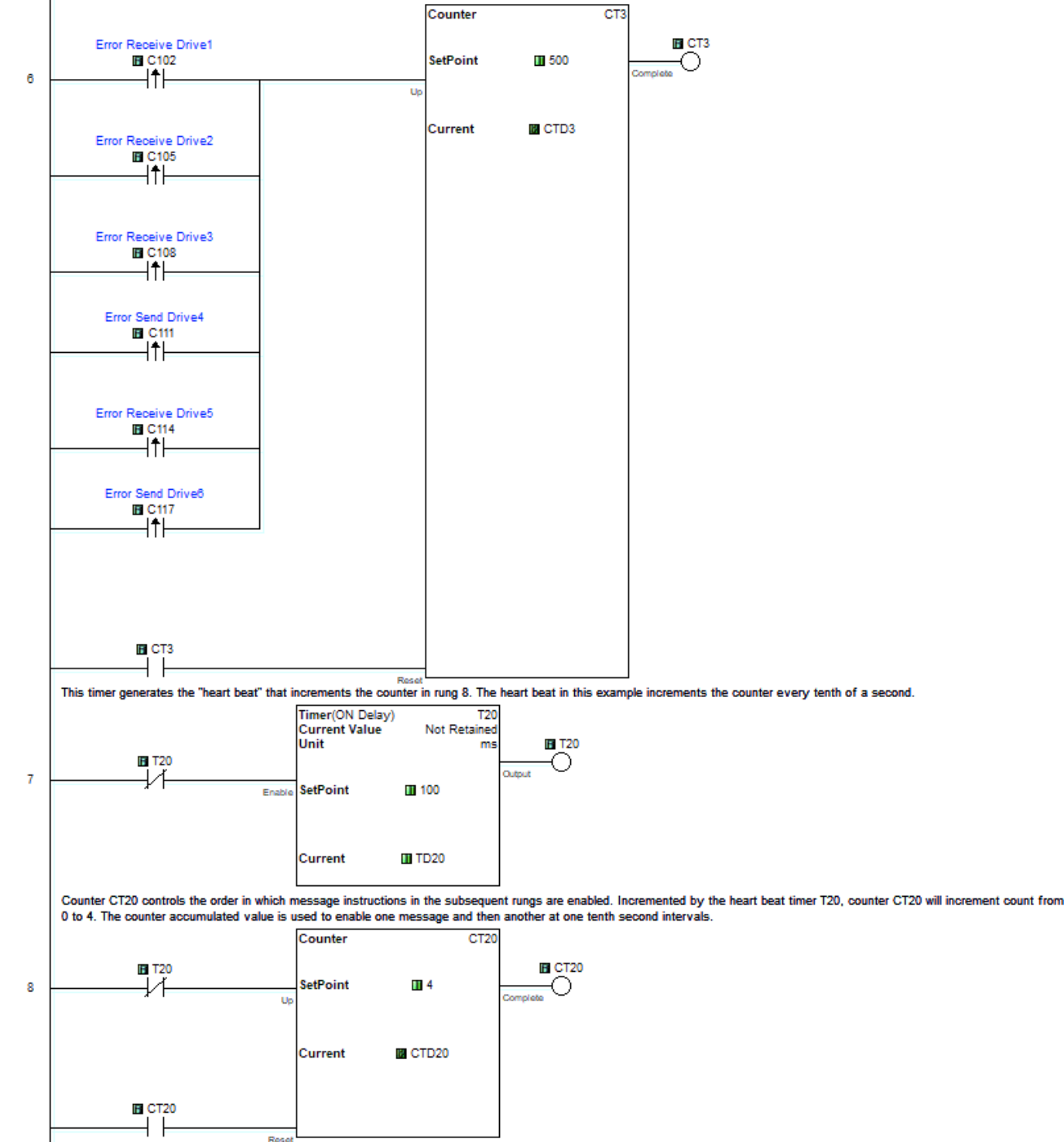

Page 3 of 7 (Total Pages)

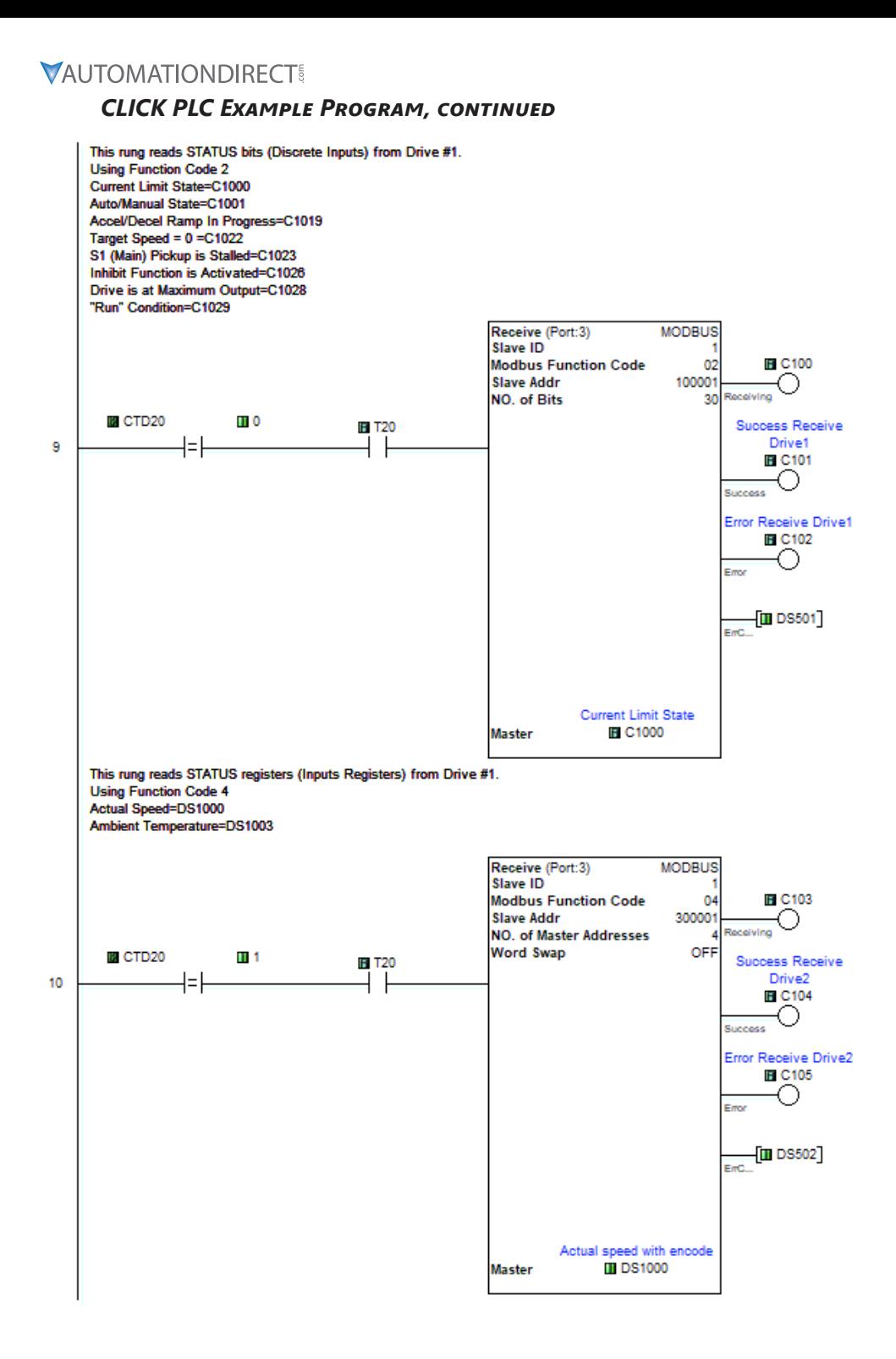

Page 4 of 7 (Total Pages)

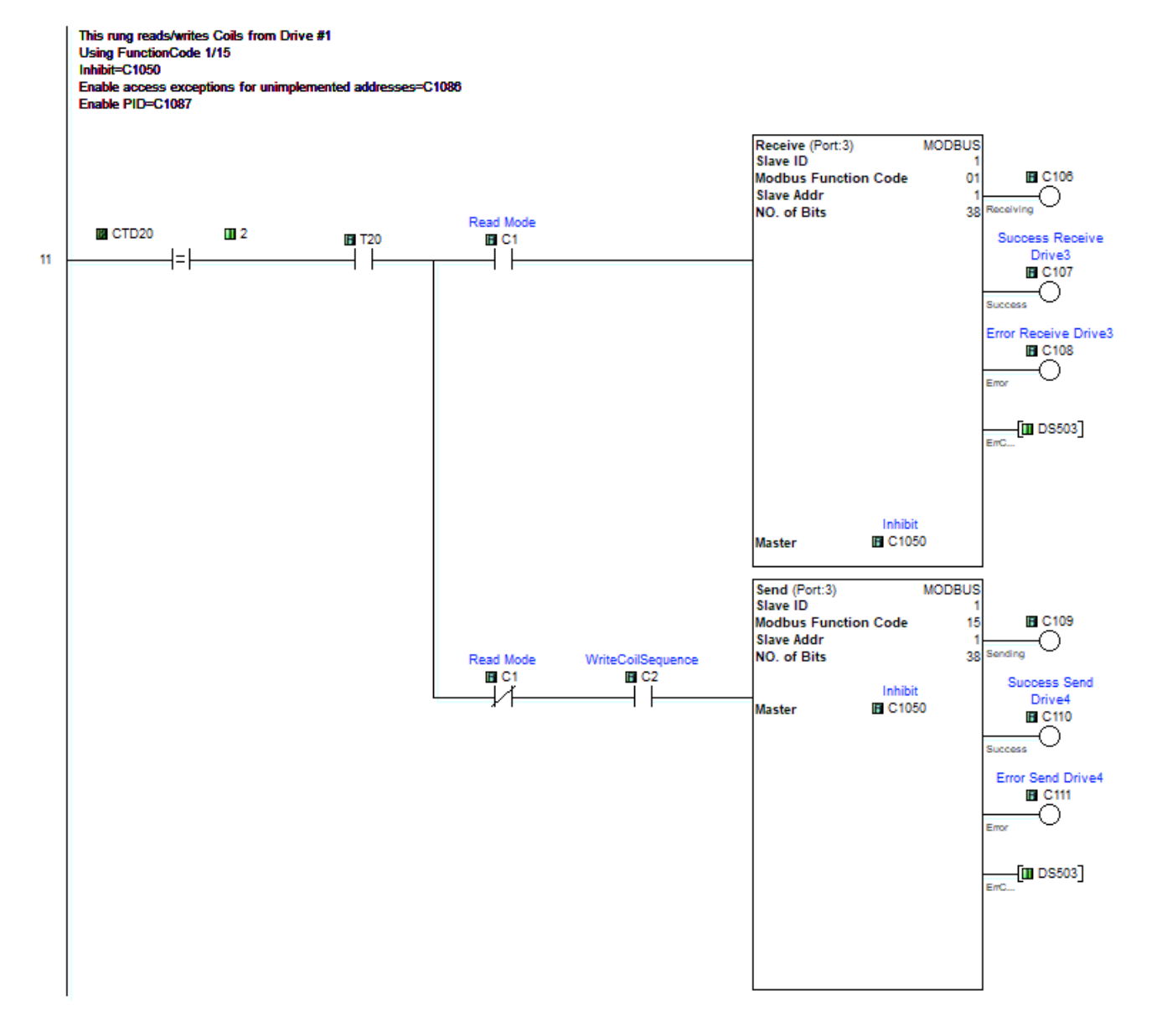

Page 5 of 7 (Total Pages)

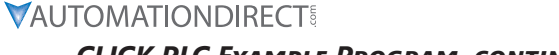

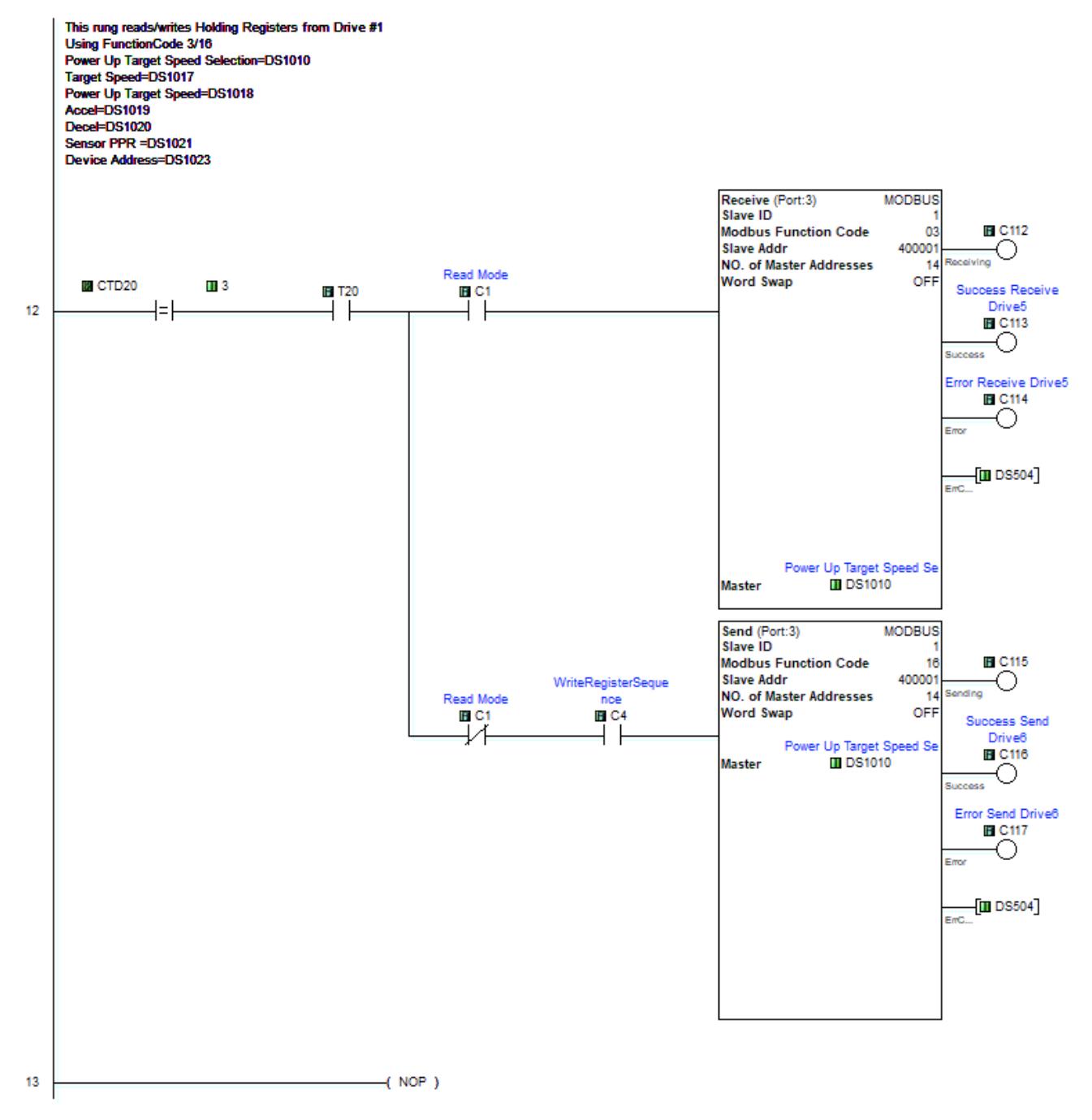

Page 6 of 7 (Total Pages)

#### **User Section**

oser seculum<br>This is an example how the user should write logic<br>1- This rung shows how to write a coil. It should use a leading edge bit (C8) then SET (or RESET) the desired bit. In this example to Inhibit (C1050) and then

WriteCoilSequence (C2).

 $($  SET  $)$ 

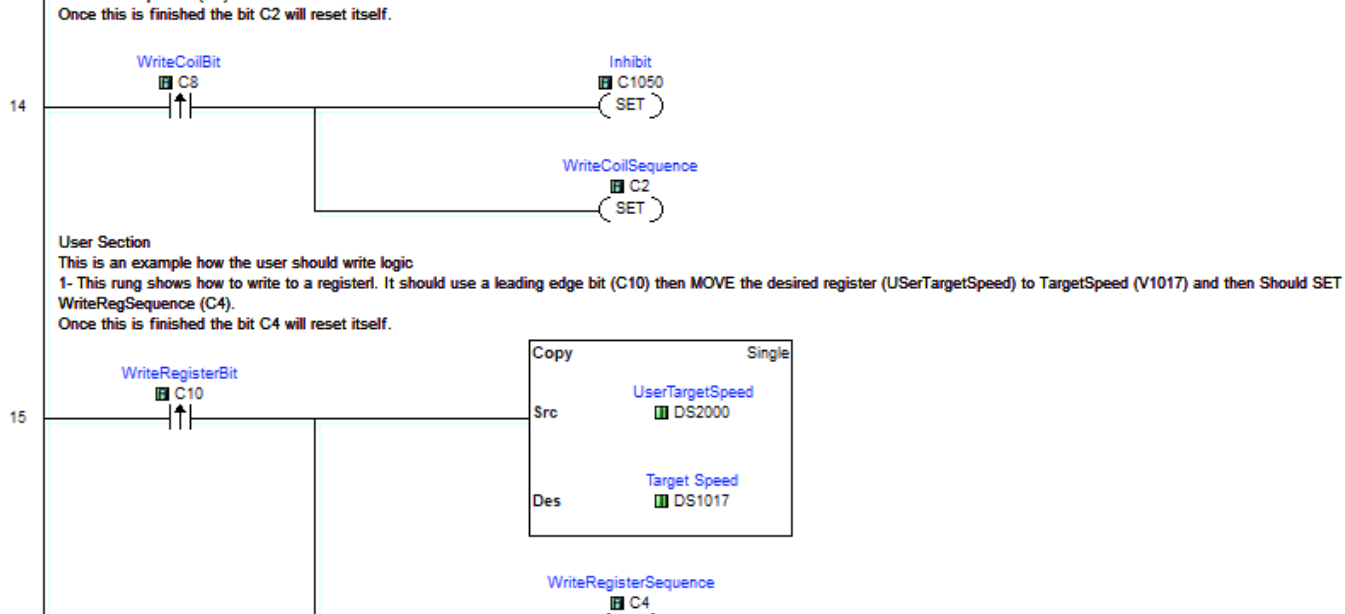

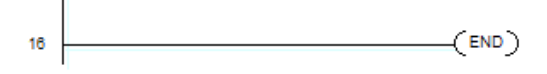

Page 7 of 7 (Total Pages)

# *BRX PLC Example Program for GSD4A DC Drive*

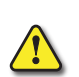

*PROVIDED "AS IS" WITHOUT ANY GUARANTEE OF ANY KIND. These documents are provided by our technical support department to assist others. We do not guarantee*

*THIS INFORMATION PROVIDED BY AUTOMATIONDIRECT.COM TECHNICAL SUPPORT IS*

THAT THE DATA IS SUITABLE FOR YOUR PARTICULAR APPLICATION, NOR DO WE ASSUME ANY RESPONSIBILITY FOR THEM IN YOUR *application.*

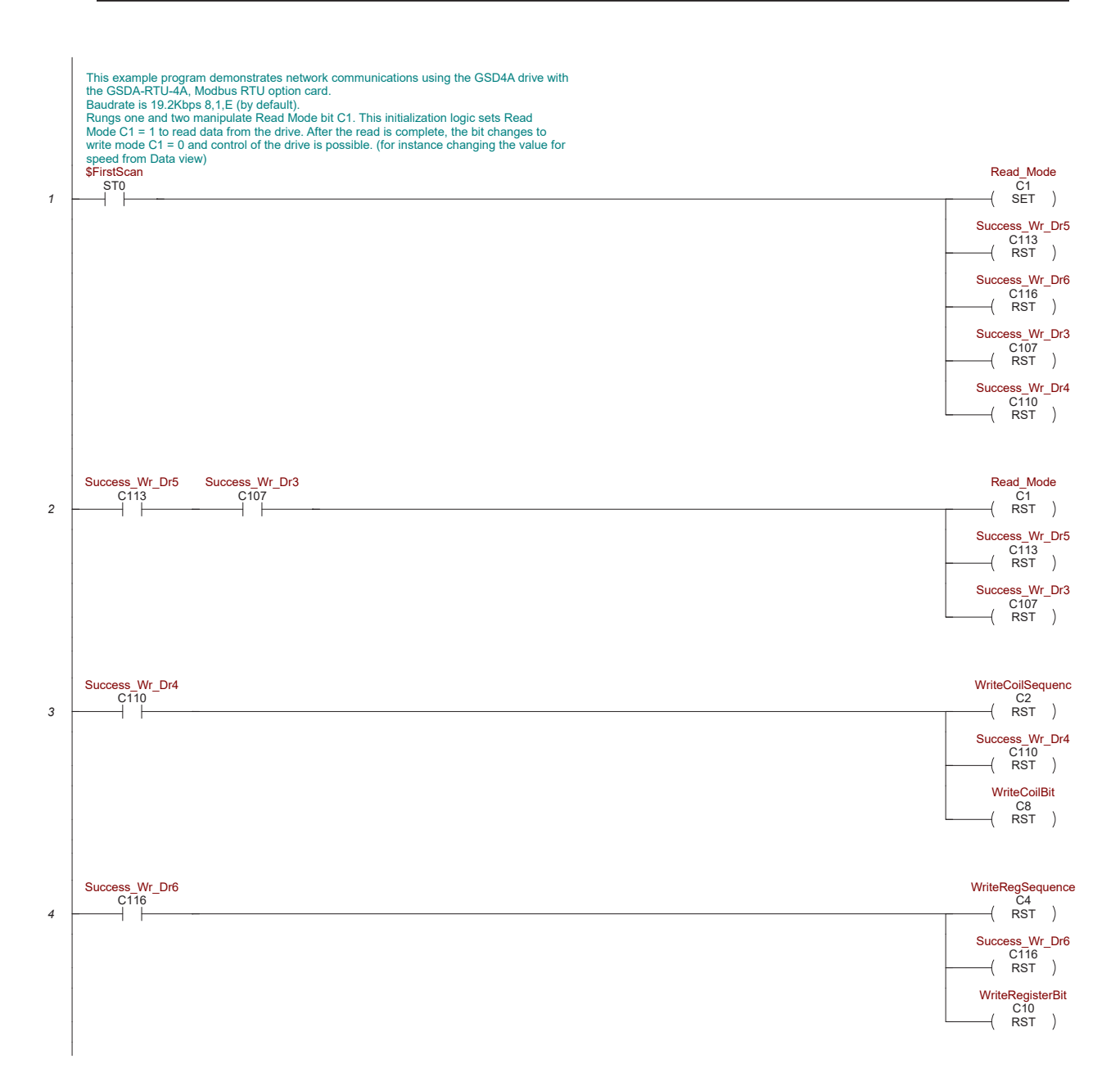

# **BRX PLC Example Program, CONTINUED**

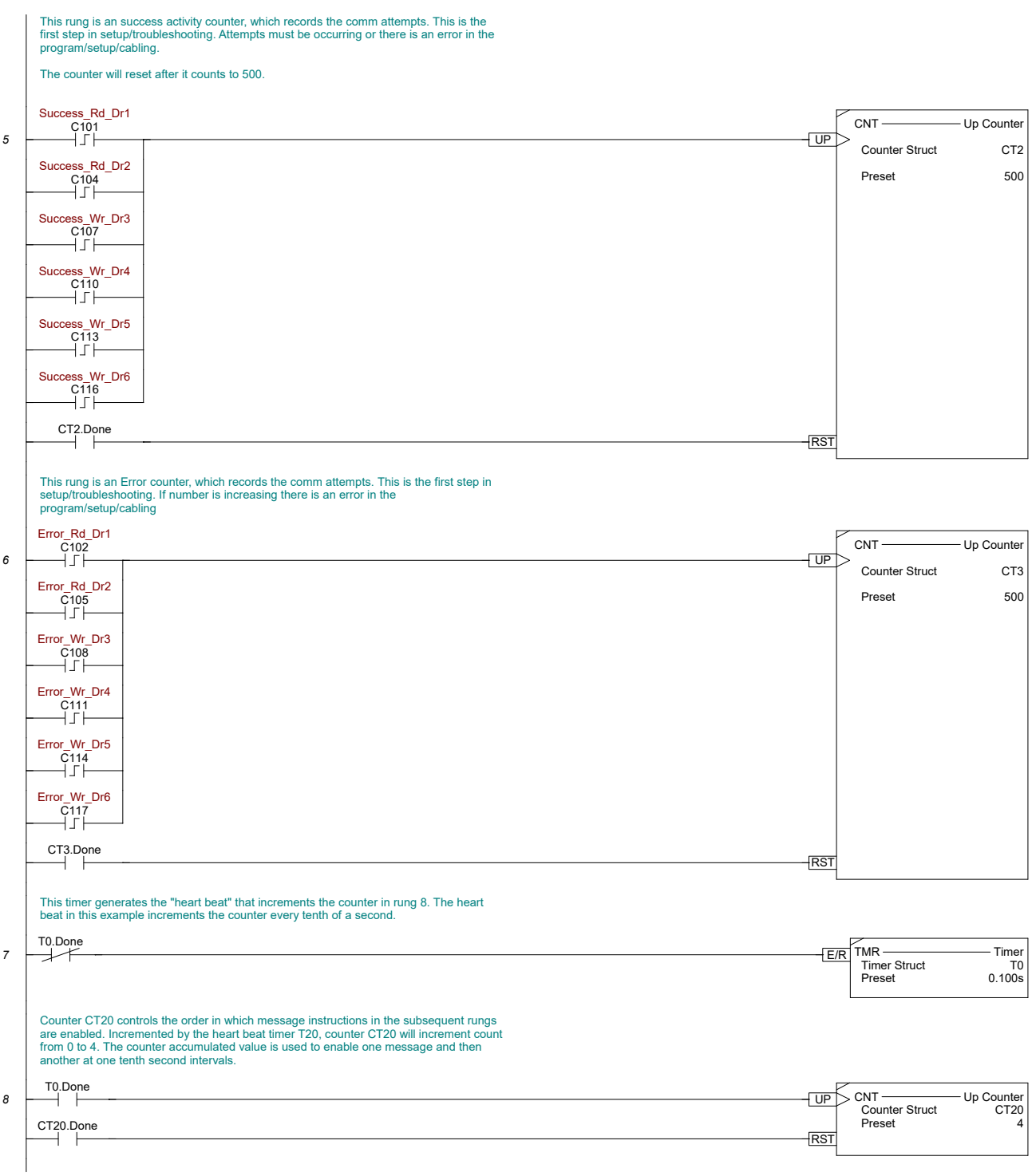

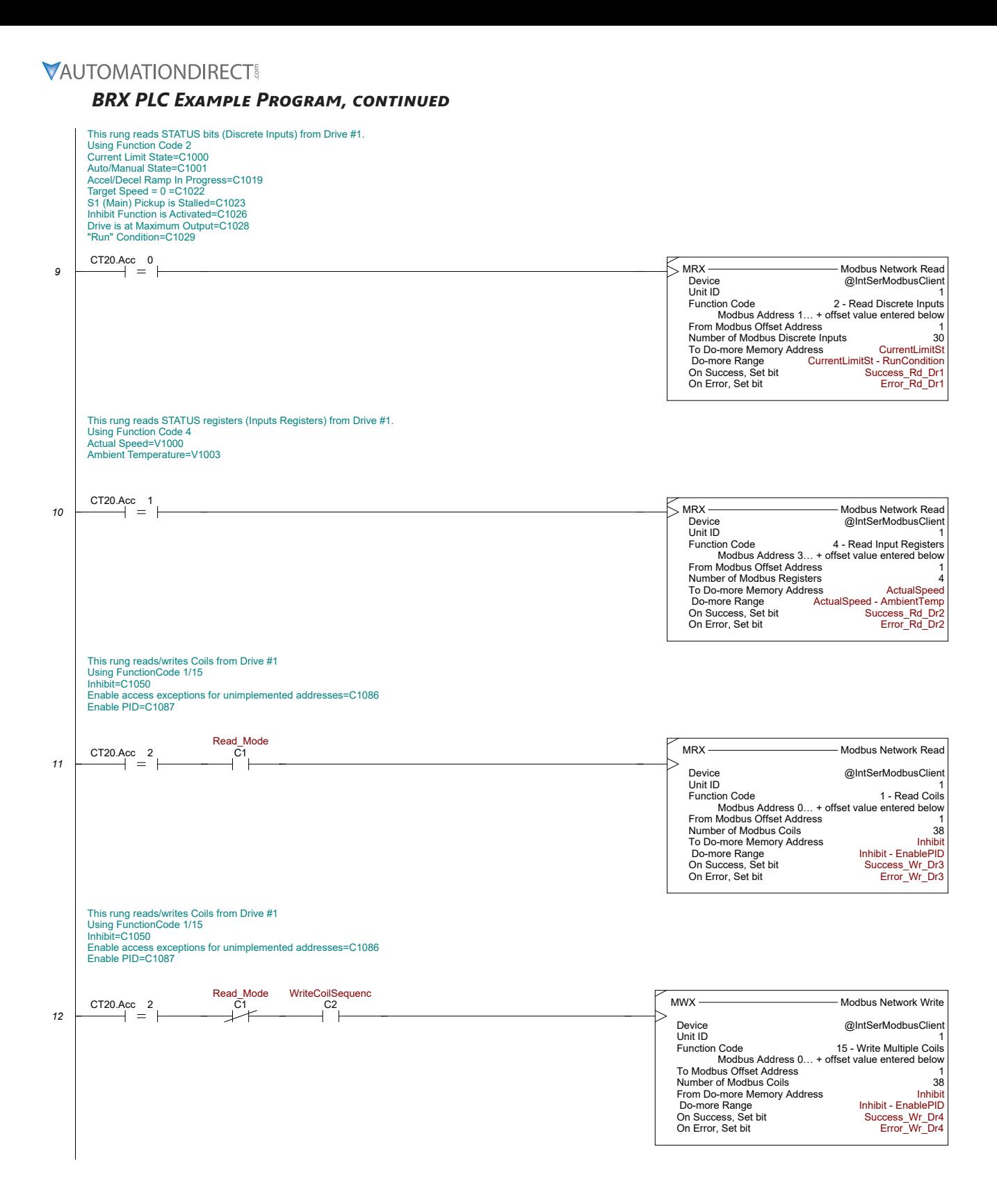

#### **BRX PLC EXAMPLE PROGRAM, CONTINUED**

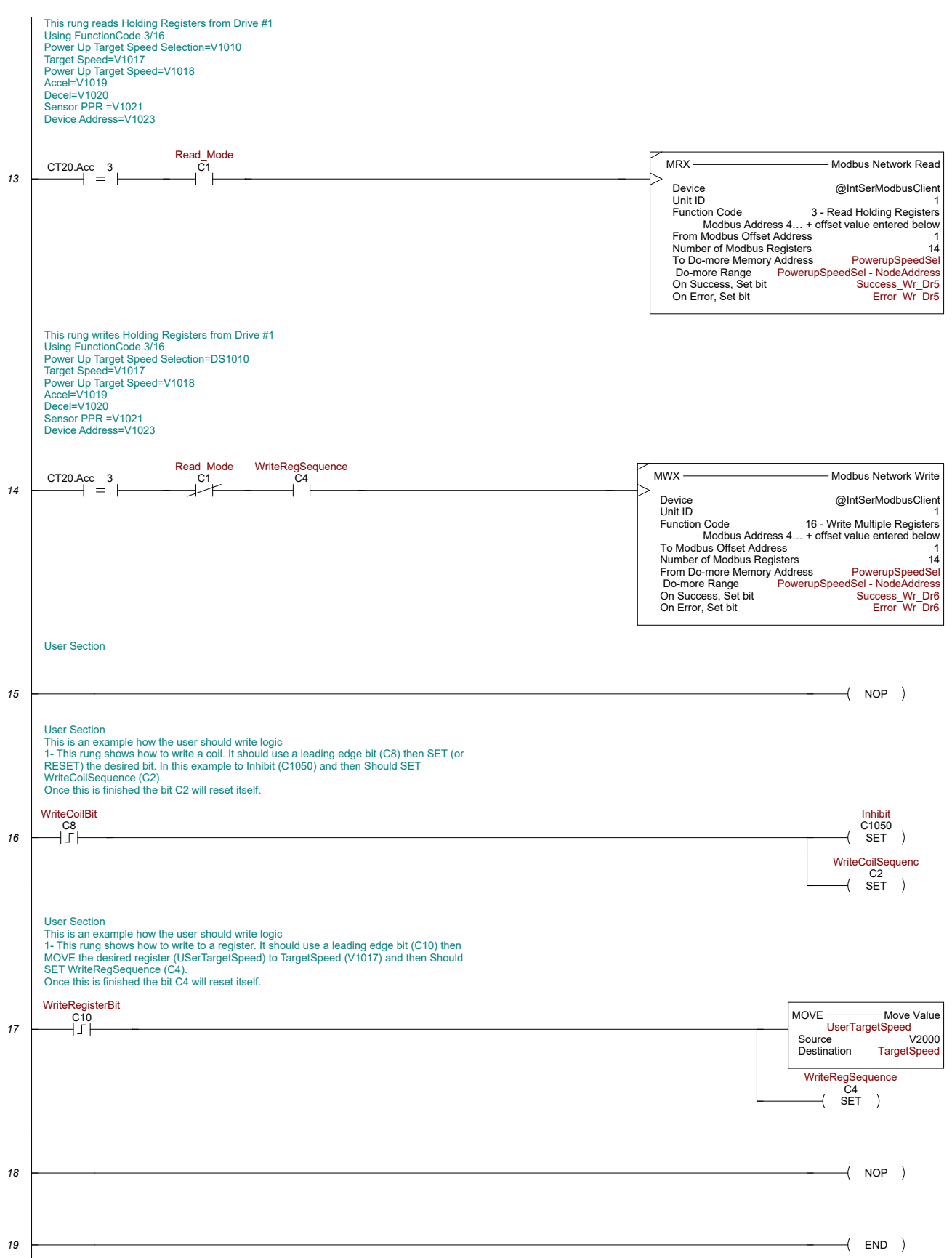

# *Productivity PLC Example Program for GSD4A DC Drive*

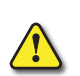

*THIS INFORMATION PROVIDED BY AUTOMATIONDIRECT.COM TECHNICAL SUPPORT IS PROVIDED "AS IS" WITHOUT ANY GUARANTEE OF ANY KIND.*

*These documents are provided by our technical support department to assist others. We do not guarantee* THAT THE DATA IS SUITABLE FOR YOUR PARTICULAR APPLICATION, NOR DO WE ASSUME ANY RESPONSIBILITY FOR THEM IN YOUR *application.*

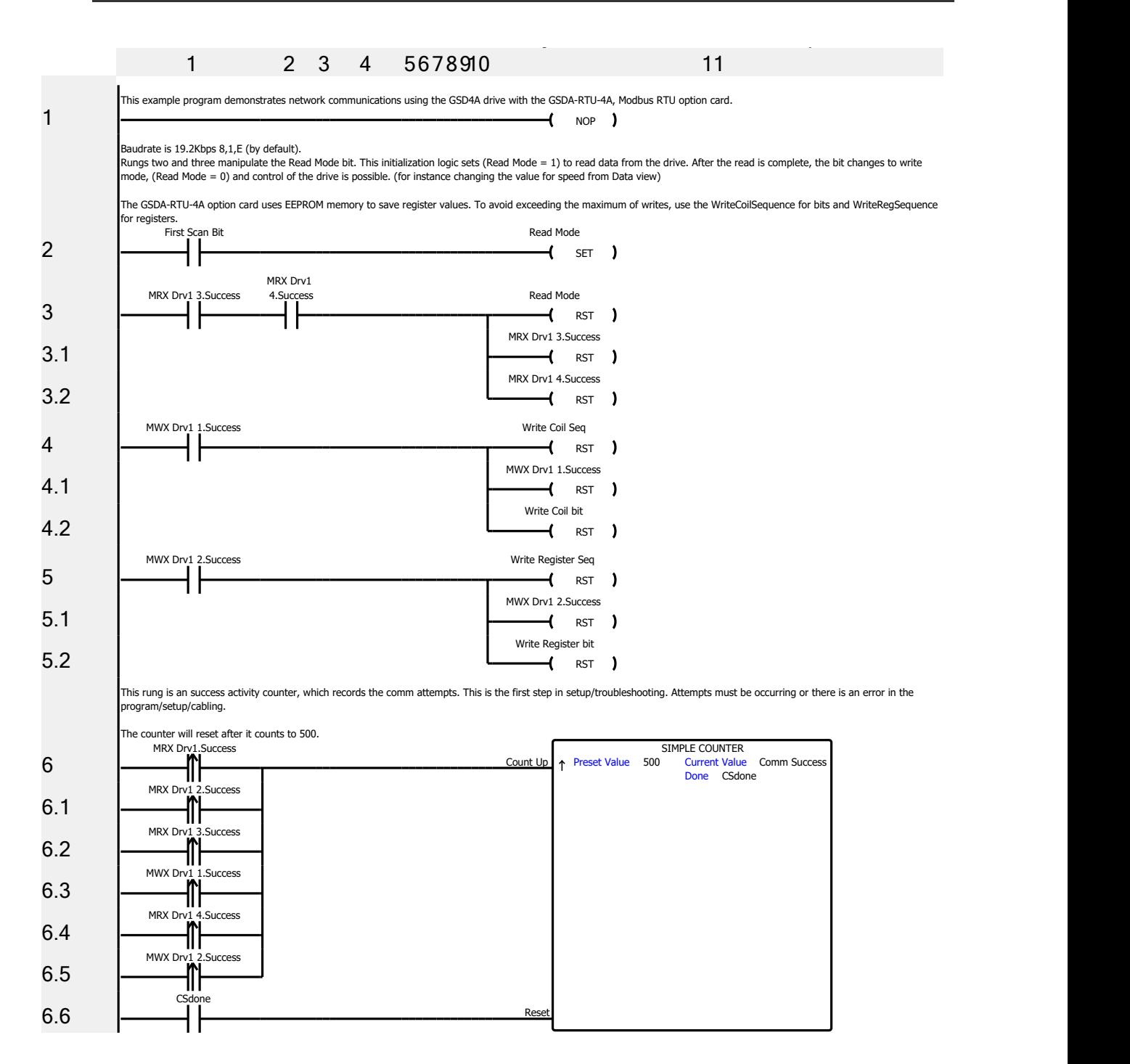

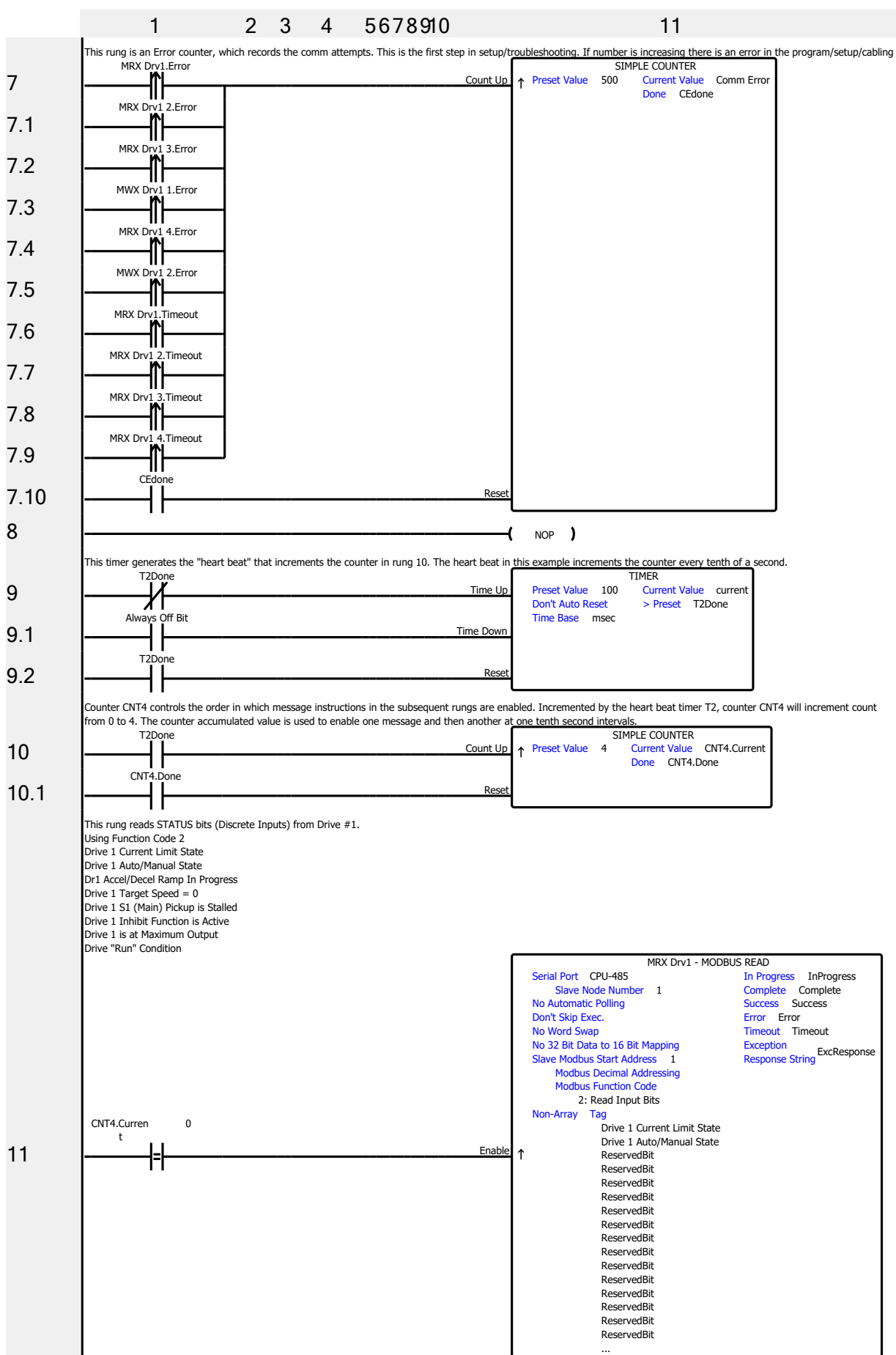

#### **PRODUCTIVITY PLC EXAMPLE PROGRAM, CONTINUED**

#### **PRODUCTIVITY PLC EXAMPLE PROGRAM, CONTINUED**

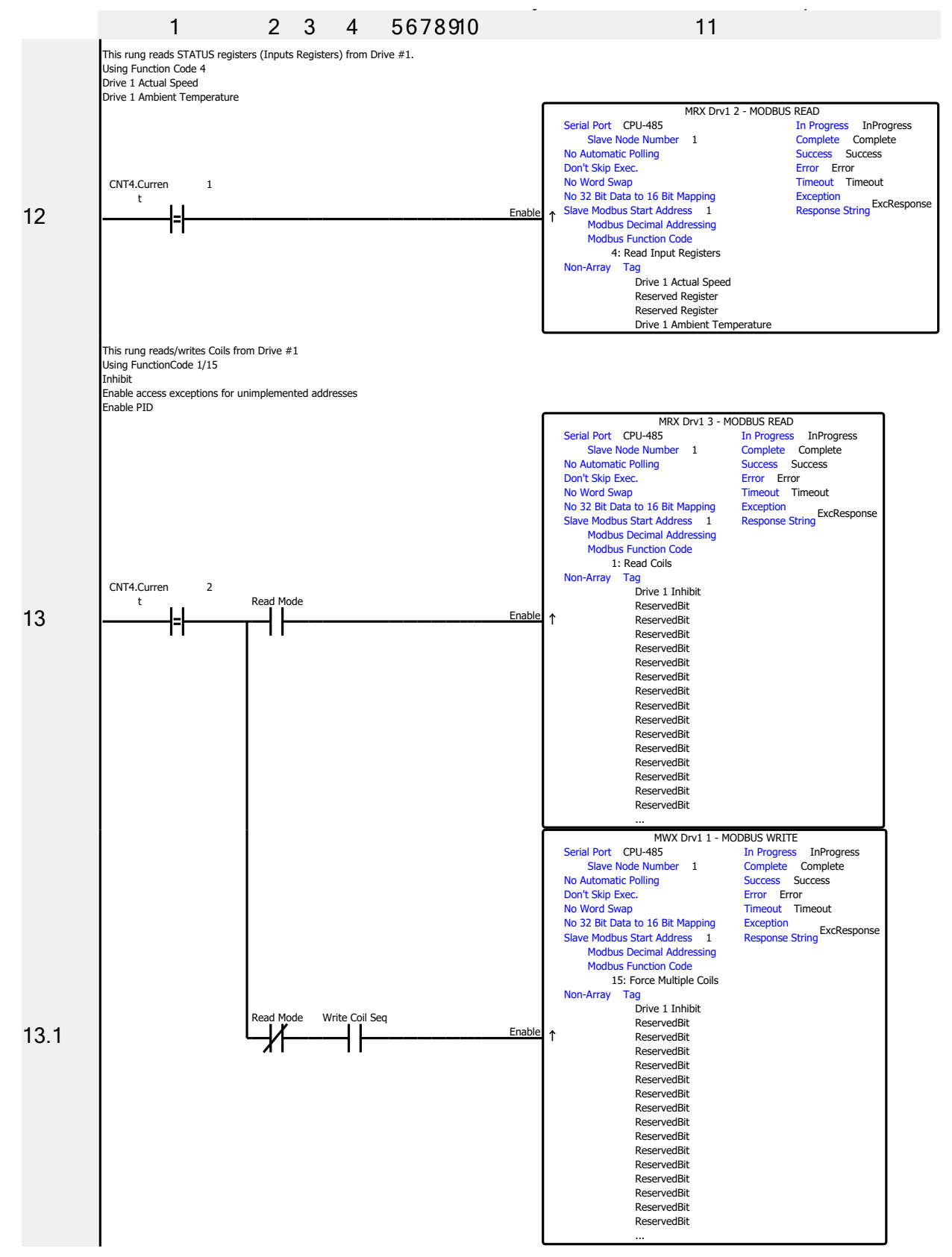

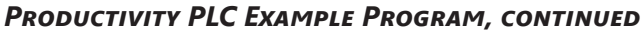

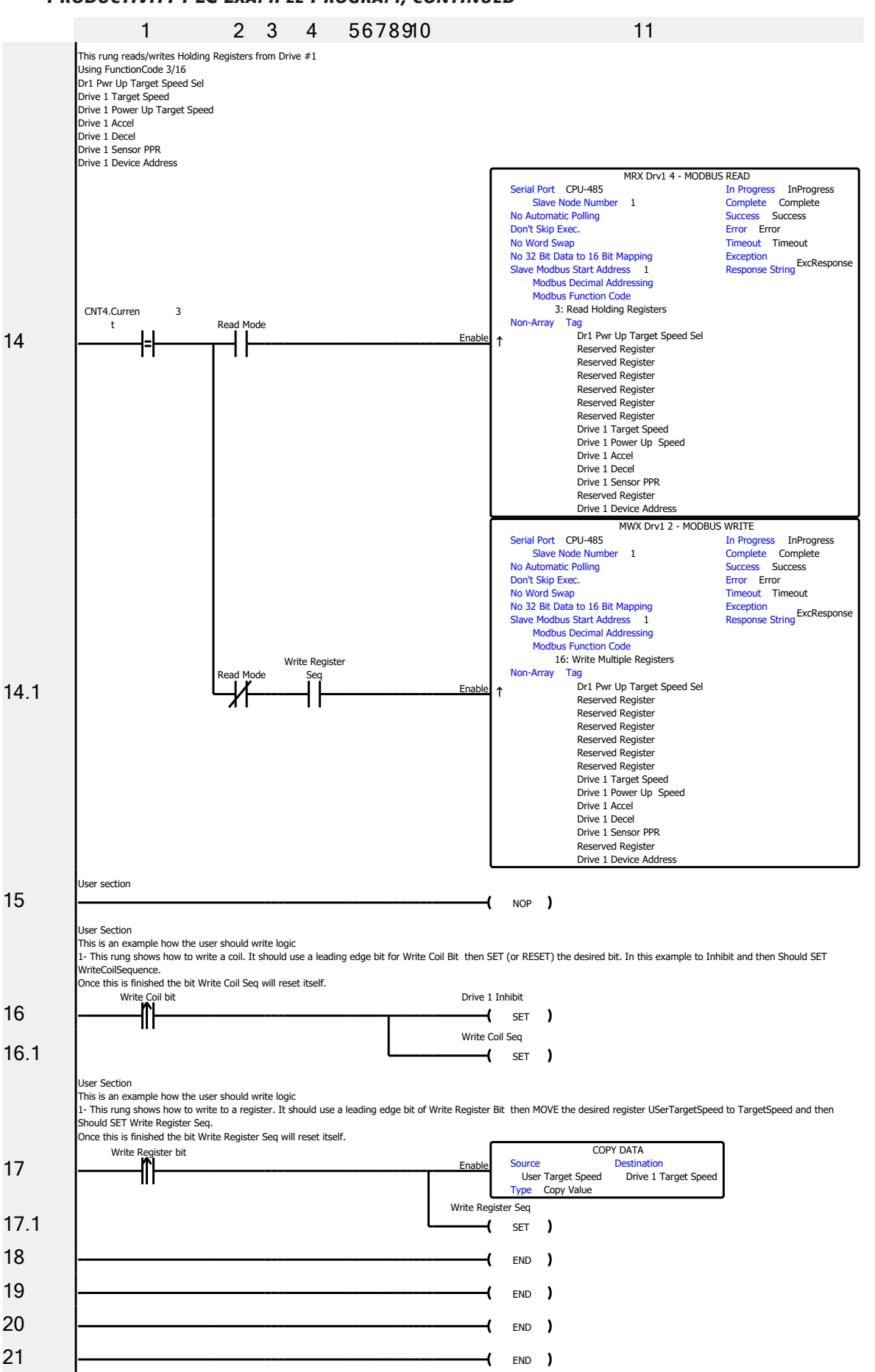

# **PRODUCTIVITY PLC EXAMPLE PROGRAM, CONTINUED**

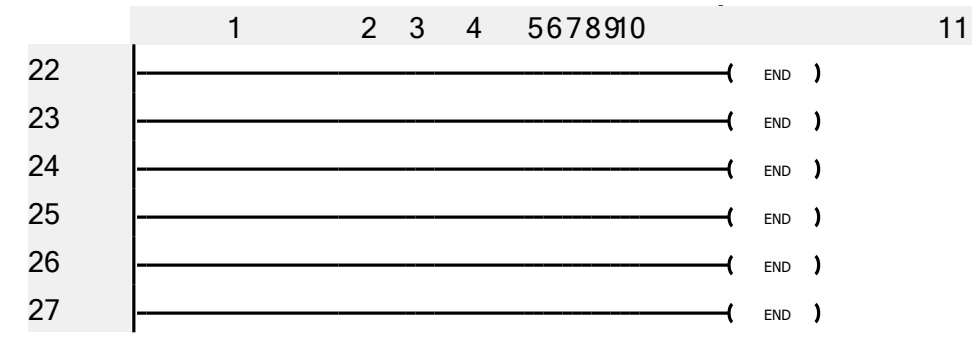

Literature Number: LT186 **Drawing Number: A-5-4170B**